# **Panasonic**

## Gebruiksaanwijzing EB-GD75 Digitale mobiele telefoon

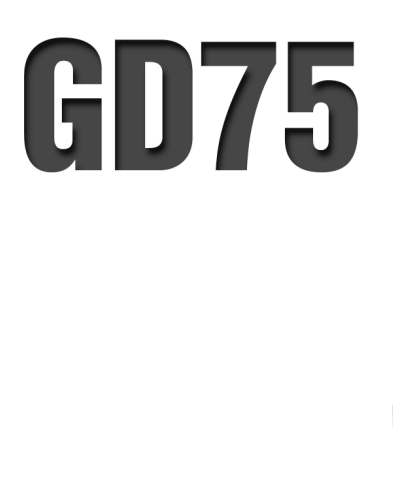

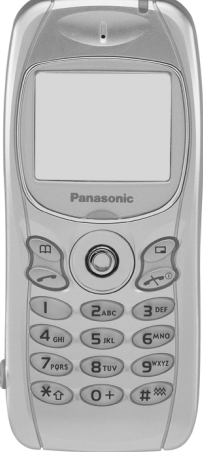

*Deze instructies volledig doorlezen voordat u dit apparaat gebruikt.*

## <span id="page-2-0"></span>**Belangrijke informatie**

Matsushita Communication Industrial UK Ltd. verklaart dat de EB-GD75 voldoet aan de fundamentele en toepasselijke eisen van de 1999/5/EG richtlijn. Een conformiteitsverklaring is te vinden op http://www.panasonicmobile.co.uk/support

## Veiligheidsvoorschriften

Om uw telefoon op een veilige en milieuverantwoorde manier te gebruiken, adviseren wij u onderstaande informatie aandachtig door te lezen en de wettelijke reglementering inzake het gebruik van mobiele telefoons in acht te nemen.

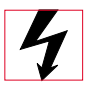

Dit apparaat mag uitsluitend door het goedgekeurde oplaadapparaat worden opgeladen. De goedkeuring van dit apparaat vervalt door enig ander gebruik dat tevens gevaarlijk kan zijn. Het gebruik van goedgekeurde oplaadapparaten is aanbevolen om zorg te dragen voor een optimale prestatie van uw telefoon en het voorkomen van beschadiging. Controleer of de nominale spanning van de snellader compatibel is met het spanningsbereik wanneer u in het buitenland vertoeft.

Een snellader (EB-CAD95xx\*) wordt met de kit meegeleverd. Andere aanbevolen oplaadapparaten zijn - autolader (EB-CDD95), handsfree carkit (EB-HFD75Z).

N.B.\* xx duidt de regio van het oplaadapparaat aan, b.v. CN, EU, HK, UK.

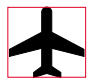

Schakel uw mobiele telefoon uit wanneer u zich in een vliegtuig bevindt. Het gebruik van mobiele telefoons in een vliegtuig kan gevaar opleveren voor het functioneren van het vliegtuig, kan het cellulaire netwerk ontwrichten en is illegaal. Het zich niet houden aan deze instructies kan ertoe leiden dat de overtreder het gebruik van mobiele telefoondiensten tijdelijk of permanent wordt ontzegd en/of leiden tot rechtsvervolging.

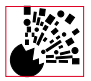

U wordt aangeraden de telefoon uit te schakelen wanneer u zich bij een benzinestation bevindt. Wij herinneren u eraan dat u zich dient te houden aan beperkingen wat betreft het gebruik van radioapparatuur bij brandstofopslagplaatsen, chemische bedrijven en op plaatsen waar met springstoffen wordt gewerkt. De batterij nooit aan extreme temperaturen (hoger dan 60°C) blootstellen.

#### **Belangrijke informatie**

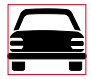

U moet te allen tijde volledig in controle blijven van het motorvoertuig. De telefoon niet beantwoorden tijdens het autorijden maar eerst een veilige plaats om te stoppen vinden. Niet in een handsfree microfoon spreken. Hierdoor let u niet op de weg. Altijd volledig op de hoogte zijn van de bijzondere voorschriften die in een bepaald gebied van kracht kunnen zijn en u hier te allen tijde aan houden.

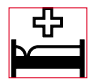

Voorzichtig zijn wanneer u de telefoon dicht bij medische apparaten gebruikt zoals pacemakers en gehoorapparaten.

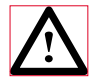

Houd de telefoon vast zoals een gewone telefoon om de telefoon zo efficiënt mogelijk te gebruiken. Richt de antenne over uw schouder tijdens het gebruik. Uw GD75 mobiele telefoon is uitgerust met een ingebouwde antenne die in het bovenste gedeelte van de telefoon boven het scherm bevindt. De antenne zone niet aanraken als de telefoon ingeschakeld is om vermindering van de signaalkwaliteit of antenneprestatie te vermijden.

Deze mobiele telefoon van Panasonic werd ontworpen, vervaardigd en getest om te voldoen aan de specificaties van de richtlijnen inzake blootstelling aan radiofrequentie die van toepassing waren krachtens de EU, Amerikaanse FCC en Australische ACA reglementering of zoals specifiek vermeld in de apart bij dit product bijgeleverde folder.

Breng een bezoek aan onze website voor de meest recente informatie / conformiteitsverklaringen in uw land /regio.

**www.panasonicmobile.co.uk/2001/health**

## <span id="page-4-0"></span>**Gebruik en onderhoud**

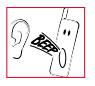

Het drukken op één van de toetsen kan een luide toon voortbrengen. De telefoon niet dicht bij uw oren houden terwijl u op de toetsen drukt.

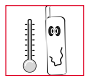

Extreme temperaturen kunnen een tijdelijk effect op de werking van uw telefoon hebben. Dit is normaal en betekent niet dat de telefoon defect is.

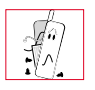

Het apparaat niet wijzigen of demonteren. Het apparaat bevat geen onderhoudbare onderdelen.

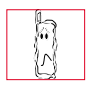

Het apparaat niet aan buitensporige trillingen of schokken blootstellen.

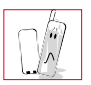

Contact met vloeistoffen vermijden. De stroomvoorziening aan het apparaat onderbreken als het apparaat nat wordt en contact opnemen met uw distributeur.

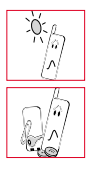

Het apparaat niet aan direct zonlicht blootstellen of in een vochtige, stoffige of warme omgeving laten liggen.

Metallieke voorwerpen die de aansluitklemmen per ongeluk kunnen aanraken uit de buurt houden van het apparaat.

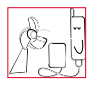

De batterij altijd in een goed geventileerde ruimte en niet in direct zonlicht tussen  $+5^{\circ}$ C and  $+35^{\circ}$ C opladen. De batterij kan niet buiten dit temperatuurbereik worden opgeladen.

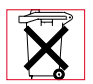

De batterij niet verbranden of als gewoon huisvuil wegwerpen. De batterij moet overeenkomstig de plaatselijk voorschriften worden vernietigd en is opnieuw bruikbaar.

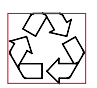

Neem contact op met de plaatselijke autoriteiten voor informatie over recycling wanneer u verpakkingsmateriaal of oude apparaten weggooit.

## <span id="page-5-0"></span>**Korte gebruiksaanwijzing**

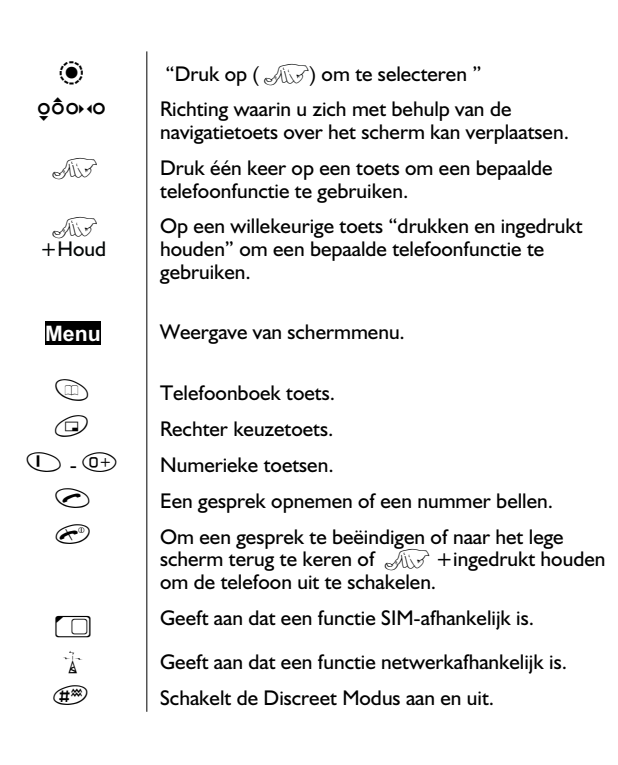

## **Inhoudsopgave**

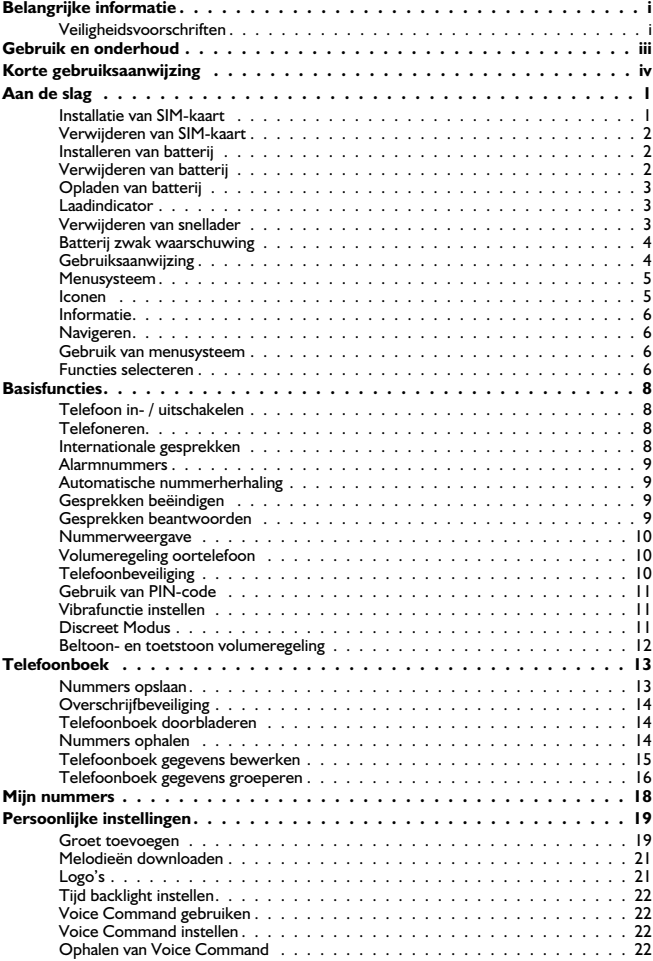

<span id="page-7-0"></span>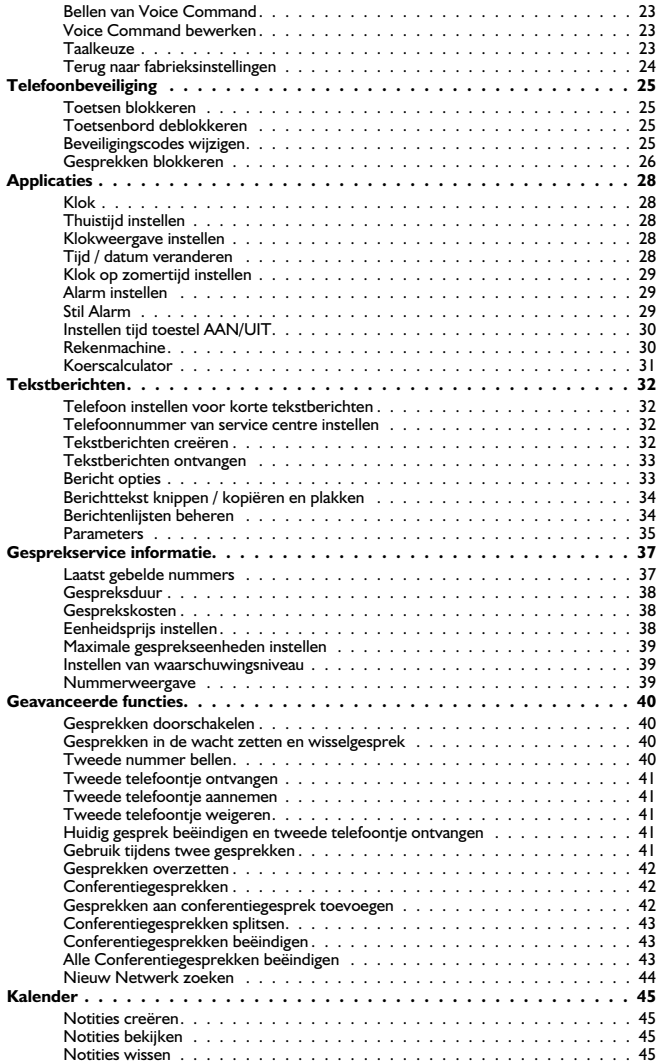

<span id="page-8-0"></span>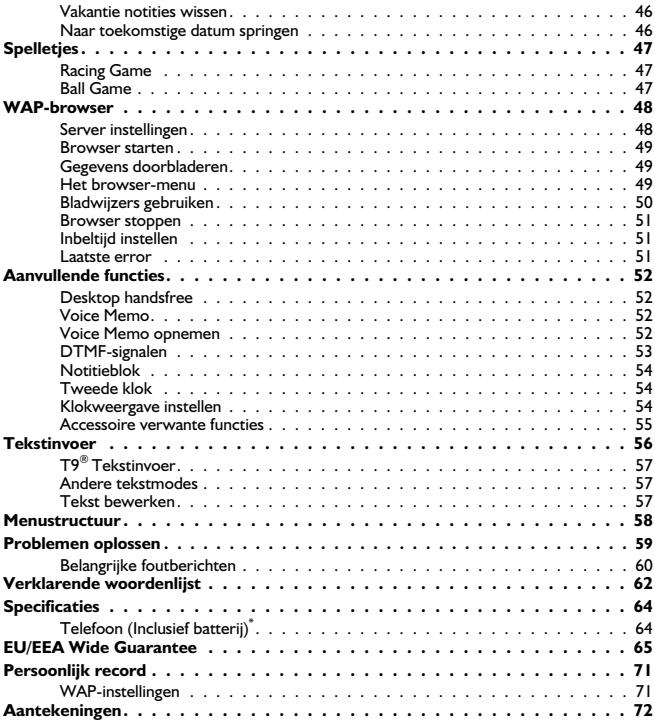

#### <span id="page-9-0"></span>**Aan de slag**

## **Aan de slag**

Van harte gefeliciteerd met de aanschaf van uw Panasonic digitale mobiele telefoon. Deze telefoon is ontworpen voor gebruik op het Globale Systeem voor Mobiele Communicatie (GSM), GSM900 of GSM1800. Zorg ervoor dat de batterij voor het gebruik volledig is opgeladen.

#### *Lees de sectie "Belangrijke informatie" op pagina i aandachtig door voordat u de telefoon gebruikt.*

Deze gebruiksaanwijzing beschrijft het gebruik van het apparaat in de hoofdkit.

Sommige beschreven services zijn netwerkafhankelijk en worden aangeduid door ( $\mathbb{R}$ ) of zijn uitsluitend beschikbaar wanneer u hier een abonnement op neemt. Sommige functies zijn SIM-afhankelijk en worden aangeduid door ( $\Box$ ). Neem contact op met de service provider voor verdere informatie.

## Installatie van SIM-kaart

De SIM-kaart wordt op de achterkant van de telefoon onder de batterij geïnstalleerd. Verwijder de batterij - zie pagina [2](#page-10-0) "Batterij verwijderen". Open de klepvan de SIM-kaarthouder door deze naar boven te schuiven (1). Schuif de klep van de SIM-kaarthouder voorzichtig naar beneden. Plaats de SIM-kaart in de houder en zorg ervoor dat de afgesneden hoek van de kaart zich in de bovenste linkerhoek van de houder bevindt (2). Sluit de klepvan de SIM-kaarthouder door deze naar beneden te schuiven. De klep van de SIM-kaarthouder zit goed dicht als deze vastklikt (3).

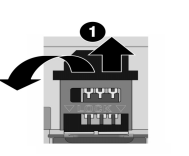

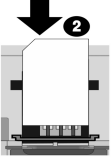

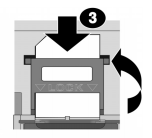

*N.B.:* Controleer of de SIM-kaarthouder stevig dicht zit. Is dit niet het geval dan kunnen de batterij en het batterijdeksel niet teruggeplaatst worden.

## <span id="page-10-0"></span>Verwijderen van SIM-kaart

Open de SIM-kaarthouder door deze voorzichtig naar boven te schuiven (1). Schuif de klep van de SIM-kaarthouder voorzichtig naar beneden (2) en verwijder de SIM-kaart (3). Controleer of de SIM-kaarthouder stevig dicht zit voordat u de batterij en het batterijdeksel terugplaatst.

## Installeren van batterij

Plaats de twee aansluitpunten van de batterij met het label naar boven in de houder op de achterkant van de telefoon (1). (De onderkant van de batterij steekt enigszins omhoog). Plaats de twee lipjes op de bovenkant van het batterijdeksel in de houder op de achterkant van de telefoon (2). Oefen lichte druk uit en duw de onderkant van het batterijdeksel op zijn plaats en sluit dit door de klem ophet batterijdeksel naar boven te duwen (3).

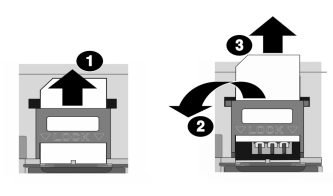

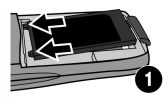

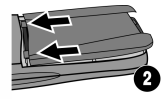

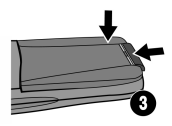

## Verwijderen van batterij

Duw de klem van het batterijdeksel naar beneden (1). De onderkant van het batterijdeksel steekt enigszins uit de houder (2). Verwijder het batterijdeksel. De batterij kan nu uit de telefoon verwijderd worden (3).

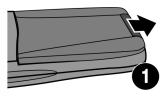

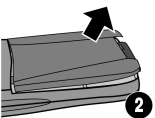

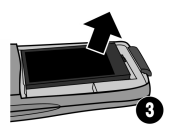

## <span id="page-11-0"></span>Opladen van batterij

#### Aansluiten van snellader

**De batterij moet voor het aansluiten van het laadapparaat in de telefoon worden geplaatst.** Zorg ervoor dat de pijltjes op de plug naar de voorkant van de telefoon wijzen en steek het oplaadapparaat in de aansluitpunten aan de onderkant van de telefoon.

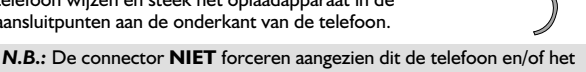

laadapparaat kan beschadigen.

Sluit het laadapparaat op de netvoeding aan. De laadindicator gaat branden en de signaalsterkte indicatiebalk verschuift van links naar rechts tijdens het opladen.

## Laadindicator

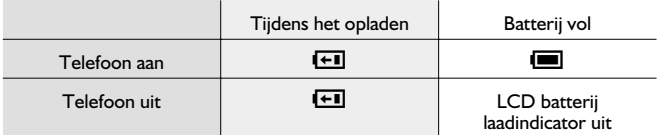

Haal de stekker uit het stopcontact na het opladen en haal het laadapparaat uit de telefoon. Zie pagina [3](#page-11-0) "Verwijderen van snellader".

## Verwijderen van snellader

Haal de stekker van het laadapparaat uit het stopcontact.

Duw de twee knoppen op de connector van het laadapparaat naar elkaar toe (1) en houd deze ingedrukt terwijl u de connector uit de onderkant van de telefoon verwijdert (2).

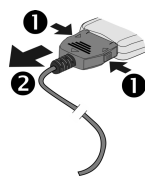

## <span id="page-12-0"></span>Batterij zwak waarschuwing

Als de batterij zwak is dan klinkt er een waarschuwingstoon en verschijnt er een knipperend **BATTERIJ LAAG** bericht op het scherm. Als dit tijdens een gesprek gebeurt dan moet u het gesprek onmiddellijk beëindigen. De stroom schakelt onmiddellijk na de waarschuwingstoon uit. Laad de batterij volledig op. Zie pagina [2](#page-10-0) "Batterij opladen". (Tijdens het opladen kan de telefoon gebruikt worden)

Het is aanbevolen om de batterij volledig leeg te maken voordat u de batterij opnieuw oplaadt zodat de batterijen beter werken en langer meegaan.

## Gebruiksaanwijzing

#### Locatie van bedieningstoetsen

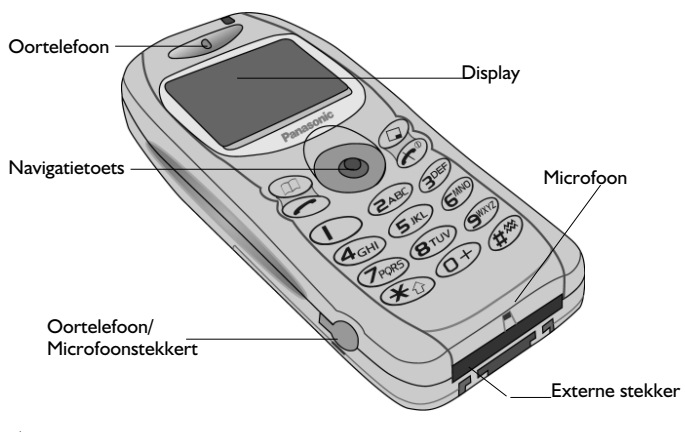

- $\mathbb{Q}$  Navigatietoets om u naar boven / beneden / links en rechts door de opties op het scherm te verplaatsen. Het drukken op deze toets activeert de functie die in het optieveld is weergegeven.
- $\odot$  Annuleertoets eze toets wordt hoofdzakelijk gebruikt om de huidige optie te annuleren en naar het vorige menuniveau terug te keren. In bepaalde menu's heeft deze toets andere functies.
- $\mathbb D$  Deze toets wordt hoofdzakelijk gebruikt voor toegang tot het telefoonboek of het wisselen van lettertypes.
- Telefoneert of herhaalt recent gebelde telefoonnummers.

#### <span id="page-13-0"></span>**Aan de slag**

- E Beëindigt een gesprek of  $\sqrt{10x^2}$  + houd ingedrukt, stelt gebruiker in staat om de telefoon in- en uit te schakelen.
- **1** De cijfertoetsen  $\overline{1}$  tot  $\overline{9}$ ,  $\overline{4}$  en  $\overline{4}$  en  $\overline{4}$  schakelen de Discreet Modus aan en uit.

## Menusysteem

Het menusysteem verleent u toegang tot alle functies van de telefoon die niet via de toetsen toegankelijk zijn.

## Iconen

Na het uitvoeren van enkele handelingen wordt het scherm automatisch na drie seconden of na het drukken op een willekeurige toets gewist.

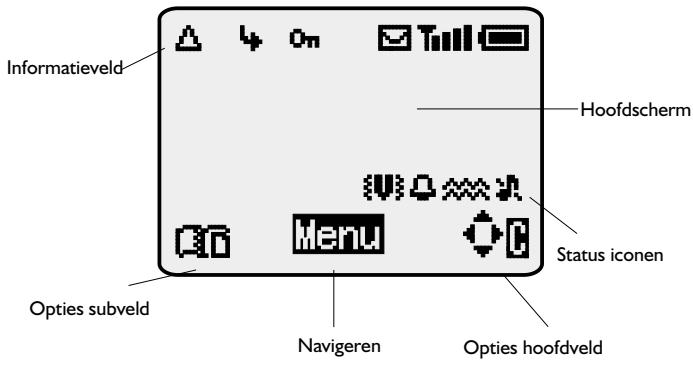

#### Status iconen

De status iconen verschijnen afhankelijk van de geactiveerde functies op het scherm. De antenne, signaal en batterij iconen zijn permanent op het scherm aanwezig wanneer de telefoon aan staat en op een netwerk is aangesloten.

- $\Delta$  verschijnt op het scherm wanneer u op een ander netwerk dan het thuisnet bent aangesloten - **roaming**
- verschijnt op het scherm wanneer **gesprek doorschakelen** geactiveerd is
- ] verschijnt ophet scherm wanneer **vibrafunctie** geactiveerd is
- $\frac{2000}{2000}$  verschijnt op het scherm wanneer **discreet modus** geactiveerd is
- [ verschijnt ophet scherm wanneer **alle beltonen** of **belvolume** uitgeschakeld zijn
- <span id="page-14-0"></span>N knippert wanneer een **ongelezen bericht** wordt opgeslagen of gaat branden wanneer het berichtenveld vol is
- O<sub>TI</sub> verschijnt wanneer de **telefoonbeveiliging** geactiveerd is
- $\mathbb{T}$  geeft aan dat alarmnummers gebeld kunnen worden
- $\blacksquare$ T geeft de signaalsterkte van ontvangen signalen aan:  $\blacksquare$  zwak signaal, **ull** - sterk signaal
- $\blacksquare$  geeft het batterijniveau aan:  $\blacksquare$  vol,  $\blacksquare$  (knipperend) batterij laag

### Informatie

Iconen worden gebruikt om het huidige menuniveau, submenu nummer, tekstinvoermodus, telefoonboek bron, telefoonboek locatienummer, of alarminstelling icoon aan te duiden afhankelijk van de huidige werkwijze.

? geeft aan dat het **alarm** is ingesteld **36** geeft aan dat het huidige nummer in het telefoonboek afkomstig is uit het **toestel telefoonboek**  $\overline{AB}$  eeeft aan dat het huidige nummer in het telefoonboek afkomstig is uit het **SIM-telefoonboek**

### Navigeren

 $\mathbf{\hat{\mathbf{\cdot}}}$  Dit veld geeft de beschikbare richtingen aan waarin de **navigatietoets** verplaatst kan worden afhankelijk van de huidige werkwijze

### Gebruik van menusysteem

Het menusysteem verleent toegang tot alle functies waarvoor geen functiegebonden toetsen op het toetsenbord aanwezig zijn.

De menufuncties kunnen met de vijf-standen **navigatietoets** worden geselecteerd.

## Functies selecteren

 $\mathcal{A}\mathcal{A}\mathcal{B}$  en gebruik hierna de navigatietoets als een joystick om u van de ene naar de andere icoon op het scherm te verplaatsen in een van de vier richtingen  $(2,0,0)$ ,  $(0,0)$ .  $\sqrt{2}$  Q als een bepaald menu oplicht. Hierna verschijnt een submenu. Gebruik  $\hat{Q}$  vanuit een willekeurig submenu totdat het gewenste item oplicht,  $\mathcal{A}\rightarrow \mathbb{C}$ 

Voorbeeld:

**O** met een **Standby** scherm  $\mathcal{A}\mathcal{D}\mathcal{D}$ Selecteer **Persoonlijke instellingen** > **Inst. Display** > **Animatie** Z

#### **Aan de slag**

in detail:

- $1 \qquad \text{and} \qquad \bullet$  voor toegang tot menusysteem
- 2 Gebruik db om het menu **Persoonlijke instellingen** te selecteren
- 3  $\sqrt{2}$  voor toegang tot menu
- 4 Druk drie keer op 9 om het **Inst. Display** menu te selecteren
- 5  $\sqrt{2}$  voor toegang tot menu
- 6 Druk twee keer op 9 om het **Animatie** menu te selecteren
- 7  $\sqrt{2}$  voor toegang tot menu
- 8 Druk op 9<sup> $\hat{O}$ </sup> om Uit, Animatie 1 of Animatie 2 te selecteren  $\sqrt{2\pi}$  $\odot$

Na enkele handelingen wordt het scherm automatisch na drie seconden gewist, is dit niet het geval  $\mathcal{A}\rightarrow\mathbb{C}$  om naar een **Standby** scherm terug te keren.

#### **Sneltoetsen**

Nadat u bekend bent met het menusysteem kunt u het toetsenbord gebruiken om het menunummer in te toetsen. Dit stelt u in staat om de gewenste functie te selecteren zonder door de schermmenu's te hoeven bladeren.  $\text{C}$ bijvoorbeeld of op  $\hat{\mathbb{Q}}$  voor toegang tot het menu en hierna brengt 143u direct naar het **Animatie** menu.

## <span id="page-16-0"></span>**Basisfuncties**

## Telefoon in- / uitschakelen

 $\sqrt{2}$ en houd ingedrukt om de telefoon in- en uit te schakelen.

Na het inschakelen van de telefoon verschijnt er een welkomsttekst op het scherm en hierna wordt het scherm **Standby**.

## Telefoneren

Controleer of de telefoon ingeschakeld is, het logo van de netwerkexploitant op het scherm staat en de signaalsterkte meter de beschikbare netwerkdekking in het huidige gebied toont.

- 1 Toets het kengetal en telefoonnummer in
- 2  $\mathbb{Z}$

## Internationale gesprekken

Gebruik het automatische internationale

toegangsnummer (+) en hierna kunt u internationale nummers bellen zonder de internationale code te kennen.

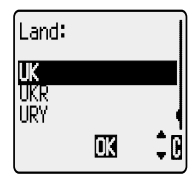

Als het internationale toegangsnummer bekend is dan kan dit op de gebruikelijke manier worden ingetoetst gevolgd door het kengetal en het telefoonnummer.

- $1 \qquad \qquad \text{and} \qquad \qquad \text{and}$  ingedrukt met een **Standby** scherm totdat + op het scherm verschijnt
- 2 Druk op  $\hat{Q}$  om door de afgekorte internationale namen te bladeren en  $\sqrt{M}$   $\odot$  om de gewenste code te selecteren
- 3 Toets het kengetal en het telefoonnummer in
- 4  $\text{A}\rightarrow\text{A}$

*N.B.*: Veel landen / regio's voegen een oorspronkelijke "0" aan het kengetal toe. Deze moet, in de meeste gevallen, worden overgeslagen bij het internationaal telefoneren. Neem contact op met uw service provider als u niet internationaal kunt bellen.

#### <span id="page-17-0"></span>**Basisfuncties**

## Alarmnummers

Het antennesymbool  $(T)$  moet op het scherm staan om een alarmnummer te kunnen bellen.

Toets 112 in en  $\mathcal{A}\rightarrow\mathcal{A}$  of  $\mathcal{A}\rightarrow\mathcal{A}$   $\mathcal{A}$   $\rightarrow$  als er geen SIM-kaart in de telefoon zit

### Automatische nummerherhaling

Als u geen verbinding krijgt dan kunt u de telefoon het nummer automatisch laten herhalen.

**AUT O** als er geen verbinding tot stand komt, hierna verschijnt **Ok** op het scherm en een teller telt de seconden af tot de volgende automatische nummerherhaling.

Druk op Q wanneer **Annuleren** ophet scherm verschijnt in het opties hoofdveld of  $\mathbb O$  wanneer **C** op het scherm verschijnt in het opties subveld om de herhaalfunctie te annuleren.

Een pieptoon klinkt als de verbinding tot stand wordt gebracht.

Als de verbinding na meerdere pogingen niet tot stand komt dan kunt u het telefoonnummer niet automatisch laten herhalen. In dat geval moet u het telefoonnummer zelf opnieuw intoetsen.

## Gesprekken beëindigen

 $Druk op \circled{e}$ 

## Gesprekken beantwoorden

De telefoon moet ingeschakeld zijn en de signaalsterkte meter moet op het scherm staan om een gesprek te kunnen ontvangen.

 $\mathbb{Z}$ een willekeurige toets behalve $\mathbb{C}$  om het gesprek te beantwoorden

 $\mathcal{A}\rightarrow\mathbb{C}$  om een gesprek te weigeren

 $\mathcal{A}\rightarrow \mathbb{C}$  tijdens een inkomend gesprek en u heeft de optie om het gesprek te **Beantwoorden** of te Weigeren. Druk op  $\hat{Q}$  om een optie te selecteren en  $\mathbb{R}$   $\widehat{\mathbb{C}}$ 

Als een gesprek niet beantwoord of geweigerd wordt dan verschijnt het aantal gemiste inkomende gesprekken op het scherm.

 $\sqrt{2}$ een willekeurige toets om het scherm te wissen

## <span id="page-18-0"></span>Nummerweergave

Deze functie stelt u in staat om inkomende gesprekken te identificeren en ze te beantwoorden of te weigeren. Het telefoonnummer en de naam, indien opgeslagen in het telefoonboek, verschijnen op het scherm.

*N.B.:* Nummerweergave is niet altijd beschikbaar.

## Volumeregeling oortelefoon

Het volumeniveau kan tijdens een gesprek worden geregeld:

Druk op 9 om het volume te verlagen en op  $\delta$  om het volume te verhogen

*N.B.:* Het volume van de persoonlijke handsfree accessoire kan op dezelfde manier worden geregeld.

## **Telefoonbeveiliging**

Als de telefoon beveiligd is dan kunt u uitsluitend inkomende gesprekken beantwoorden en alarmnummers bellen. De beveiligingscode is in de fabriek ingesteld op "0000".

1 Druk op  $\mathcal{A}\rightarrow \mathbb{C}$  met een **Standby** scherm en selecteer **Menu Telefoon** > **Beveiliging**  $>$  Tstl. Blokk. *...* $\widehat{\cdots}$  ( $\widehat{\bullet}$ )

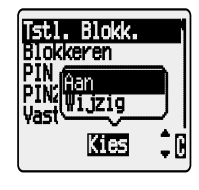

- 2 Selecteer **Uit**  $\sqrt{2}$  **O**
- 3 Voer de 4-cijfer code in  $\sqrt{2 Q}$

De telefoon is beveiligd en de beveiligingsicoon  $($ <del>Um</del>) verschijnt nu op het scherm.

#### Telefoon ontgrendelen

Voer uw beveiligingscode in  $\mathcal{A}(\mathcal{A})$  om de telefoon weer normaal te gebruiken. Het beveiligingsicoon verdwijnt van het scherm. Als u de telefoon uitschakelt en opnieuw inschakelt dan moet de beveiligingscode opnieuw ingevoerd worden.  $\mathcal{A}(\sqrt{2})$  na het invoeren van de juiste code.

#### Deactiveren van telefoonbeveiliging

De telefoon moet ontgrendeld worden voordat de telefoonbeveiliging gedeactiveerd kan worden.

- 1  $\sqrt{2}$  **O** met een Standby scherm en selecteer Menu Telefoon > **Beveiliging > Tstl. Blokk.**  $\mathcal{A}\rightarrow \mathcal{A}$
- **2** Selecteer Uit  $\sqrt{2}$
- 3 Voer de 4-cijfer code in  $\mathcal{A}(\mathcal{A})$

#### <span id="page-19-0"></span>**Basisfuncties**

## Gebruik van PIN-code

De PIN-code (Persoonlijk Identificatienummer) beschermt uw SIM-kaart tegen onbevoegd gebruik. Als u het verzoek om de PIN-code in te voeren hebt geactiveerd dan wordt u iedere keer dat u de telefoon inschakelt gevraagd om de PIN-code in te voeren.

De PIN2 bewaakt de veiligheid van Vaste nummers, Gesprekskosten en Kiesbeperkingen.

#### PIN-code AAN/UIT zetten

- 1  $\mathbb{Z}$   $\mathbb{Z}$   $\mathbb{Q}$  met een **Standby** scherm en selecteer **Menu Telefoon** > **Beveiliging > PIN-code**  $\mathcal{A}\mathcal{C}(\mathbf{Q})$
- **2** Druk op 9 om **Aan/Uit** of **Wijzig** te selecteren  $\sqrt{2}$
- 3 Voer een PIN-code in (tussen4 en 8 cijfers)  $\mathcal{A}\rightarrow\mathcal{D}$

## Vibrafunctie instellen

Indien gewenst kan de telefoon zodanig ingesteld worden dat ze trilt bij een inkomend gesprek. De vibrafunctie stelt u in staat om te kiezen tussen een **Continu**, **Periodiek** vibrafunctie wanneer er een gesprek binnenkomt. Het inschakelen van het vibrafunctie schakelt het belvolume uit. Als het belvolume echter geregeld wordt na het inschakelen van het vibrafunctie of als de Discreet Modus is ingeschakeld, (zie pagina [11](#page-19-0) "Discreet Modus instellen") en het profiel activeert beltonen dan zal de telefoon bellen en trillen wanneer er een gesprek binnenkomt.

 $\sqrt{2}$  met een **Standby** scherm en selecteer **Persoonlijke instellingen** > **Vibreringstype**.

Selecteer de gewenste vibrafunctie, **Voortdurend**, **Periodiek** of **UIT**  $\mathcal{A} \nabla \cdot \mathbf{0}$ 

Na het activeren zal de telefoon kort trillen.

*N.B.:* Wanneer de Discreet Modus geactiveerd is, zal het profiel hiervan voorrang hebben op het profiel van het vibrafunctie.

## Discreet Modus

De discreet modus stelt u in staat om te kiezen tussen "Uitsluitend vibrafunctie", "uitsluitend beltoon" of beide.

- 1  $\mathcal{A}\rightarrow\mathcal{A}$  met een **Standby** scherm en selecteer **Persoonlijke instellingen** > Discreet modus  $\mathcal{A}\mathbb{F}$  ( $\bullet$ )
- **2** Druk op  $\Phi$  om **Belvolume** of **Vibrafunktie** te selecteren  $\mathcal{A}\mathcal{C}$
- 3 Druk op  $\hat{Q}$  om het gewenste vibrafunctie of beltoonvolume te selecteren

<span id="page-20-0"></span> $4 \qquad \qquad \text{and} \qquad \text{or}$  om het gewenste vibrafunctie of beltoonvolume te selecteren 5  $\sqrt{117} + \mathbb{C}$  en houd

*N.B.*: Als het beltoonvolume hoger dan het "Max" volume staat dan wordt een escalerende beltoon ingesteld.

### Beltoon- en toetstoon volumeregeling

Het belvolume en toetsenbordvolume kunnen op dezelfde manier worden geregeld. Als u het belvolume hoger dan het maximumvolume instelt dan wordt er een escalerende beltoon ingesteld. Als u het belvolume uitschakelt dan verschijnt de stilschakeling icoon (1) op het scherm.

- 1  $\mathbb{Z} \otimes \mathbb{Z}$  met een **Standby** scherm en selecteer **Persoonlijke instellingen** > Tonen  $\widehat{A\otimes B}$
- **2** Selecteer **Belvolume** of **Toetsenbordvolume**
- 3 Druk op  $\Phi$  om het volumeniveau in te stellen  $\mathcal{A} \mathcal{D} \Phi$

#### <span id="page-21-0"></span>**Telefoonboek**

## **Telefoonboek**

Telefoonnummers kunnen op twee plaatsen worden opgeslagen:

In het SIM-telefoonboek  $(\Box)$ .

In het Toestel Telefoonboek. Dit betekent dat de telefoonnummers niet verloren gaan wanneer u de SIM-kaart vervangt.

Het Toestel Telefoonboek heeft het voordeel dat u de nummers in het telefoonboek kunt groeperen.

## Nummers opslaan

#### Nummers in SIM-telefoonboek opslaan

- 1 Toets het telefoonnummer **Standby** scherm in en druk op  $\circledcirc$
- 2 Druk op  $\odot$  om het SIM-telefoonboek te selecteren
- 3 Voer de naam in zie pagina [55](#page-7-0) "Tekstinvoer" en  $\mathcal{A}(\sqrt{3})$  twee keer
- 4 Voer het locatienummer in  $\mathcal{A} \rightarrow \mathbb{C}$

*U kunt kiezen of u wel of niet een locatienummer invoert en het nummer wordt op de volgende* **beschikbare locatie opgeslagen. Gewoon op**  $\mathcal{A}\rightarrow\mathcal{B}$ *drukken wanneer Elke op het scherm verschijnt.*

#### Nummers in Mobiel Telefoonboek opslaan

- 1 Voer het telefoonnummer met een **Standby** scherm in en  $\mathbb{R}$
- 2 Gebruik 9 om het **Toestel Telefoonboek** te selecteren en AFC
- 3 Voer de naam in zie pagina [55](#page-7-0) "Tekstinvoer",  $\sqrt{117}$  Q
- 4 Valideer het telefoonnummer door twee keer op  $\widehat{A\cup A}$  (e) te drukken
- 5 Gebruik  $\hat{Q}$  om een groep te selecteren zie pagina [16](#page-10-0) "Telefoonboek nummers groeperen" - waarin het nummer moet worden opgeslagen  $\mathcal{A} \rightarrow \mathbb{C}$

6 Voer het locatienummer in  $\mathcal{A}(\vec{e})$ 

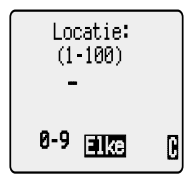

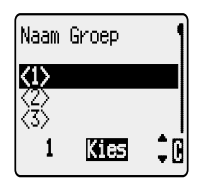

<span id="page-22-0"></span>Een locatienummer hoeft niet opgegeven te worden. In dit geval worden de nummers op de volgende beschikbare locatie opgeslagen. Druk gewoon op **ALG O** wanneer **ELG** op het scherm verschijnt.

## **Overschrijfbeveiliging**

Als een locatie bezet is dan wordt u gevraagd of de huidige informatie overgeschreven moet worden.

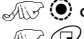

 $\mathcal{A}(\mathcal{A})$  om de geselecteerde locatie te overschrijven

 $\widehat{Z}(\widehat{\mathbb{R}})$  om een ander locatienummer te kiezen

*N.B.:* Als u nummers wijzigt die zijn opgeslagen in een telefoonboek met toegewezen voice command dan moet u de spraakopdracht wissen en opnieuw toewijzen - zie pagina [23](#page-12-0) "Voice dial bewerken".

## Telefoonboek doorbladeren

U kunt op naam of op locatie in het telefoonboek zoeken. De standaardinstelling voor het bladeren is op naam. Als u op naam bladert dan keert u door op een lettertoets te drukken naar het eerste item terug die met die letter begint.

- 1  $\mathbb{Z}$   $\mathbb{Z}$   $\mathbb{Q}$  met een **Standby** scherm en selecteer **Telefoonboek** > **Doorbladeren**  $\mathbb{R}$  **O**
- 2 Gebruik  $\hat{Q}$  om tussen de **Namen** of **Locatienummers** displaymodus te wisselen  $\mathcal{A}\rightarrow \mathbb{C}$
- $3$  Gebruik  $\overline{9}$  om het telefoonboek te selecteren dat u wilt doorbladeren  $\text{Var}(\widehat{\bullet})$

### Nummers ophalen

- 1 ZAmet een **Standby** scherm
- 2 Gebruik  $\Phi$  om door het telefoonboek te bladeren

*Na het selecteren van een telefoonnummer of naam kunt u een aantal handelingen uitvoeren.* ZD*om het geselecteerde nummer te bellen*

*N.B.:* Het telefoonboek wat u voor het laatst doorgebladerd heeft, verschijnt opnieuw als standaard als u op  $\textcircled{1}$  drukt. Om de standaardinstelling te wijzigen, moet u naar het Telefoonboek menu gaan en een bepaald telefoonboek selecteren.

Verkort kiezen van opgeslagen nummers in de SIM kaart

1 Voer het locatienummer in met een **Standby** scherm – de eerste nullen mogen weggelaten worden

 $2$   $\sqrt{11}$   $\sqrt{4}$ 

3  $\widehat{\mathcal{A}}$ 

#### <span id="page-23-0"></span>**Telefoonboek**

## Telefoonboek gegevens bewerken

Het is mogelijk om informatie in het telefoonboek te **Detailleren**, **Bekijken**, **Ophalen**, **Bewerken**, **Wissen** of **In te voeren**. Volg dezelfde procedure voor toegang tot deze functies. Met een weergegeven telefoonnummer of naam:

#### Detailleren

Toont elk onderdeel van de geselecteerde gegevens in het telefoonboek. Gebruik  $\hat{Q}$  om de volgende / vorige gegevens weer te geven -  $\mathcal{A}\widehat{Q}$   $\widehat{Q}$   $\widehat{Q}$ , en bewerk indien gewenst Druk  $\sqrt{17}$  twee keer op  $\odot$  om eventuele wijzigingen op te slaan.

#### Bekijken

Toont een individuele naam en telefoonnummer op de lijst van namen.

Als er een e-mail adres in het Toestel Telefoonboek staat dan verschijnt dit samen met de naam en het nummer.

#### Ophalen

Toont het telefoonnummer en stelt u in staat om het nummer te wijzigen of te bellen.

#### Bewerken

Toont de gegevens en stelt u in staat om eventuele wijzigingen aan te brengen. Druk  $\mathcal{A}$  twee keer op  $\odot$  om de wijzigingen op te slaan.

#### Wissen

Wist de gegevens uit het telefoonboek.

#### Invoeren

Voert nieuwe gegevens in het telefoonboek in

- 1 Gebruik  $\Phi$  om door **Detailleren, Bekiiken, Kiezen, Wiizig, Wissen** of **Invoeren** te bladeren
- 2  $\sqrt{2}$   $\odot$  om een optie te selecteren

## <span id="page-24-0"></span>Telefoonboek gegevens groeperen

De mogelijkheid om telefoonboek gegevens te groeperen is een extra functie van het Toestel Telefoonboek.

#### Nummers uit groepen ophalen

Groepen worden gebruikt om gegevens in het telefoonboek te groeperen, bijvoorbeeld zakelijke en persoonlijke gegevens. Elke groep kan van een naam voorzien worden voor een snelle toegang tot de hierin aanwezige gegevens.

Een waarschuwingsprofiel kan aan groepen of aan een telefoonnummer worden toegewezen zodat inkomende gesprekken aangepast kunnen worden voor nummerweergave. Zie pagina [16](#page-24-0) "Alarm profiel gebruiken".

- 1  $\mathbb{Z}$   $\widehat{\mathbb{Z}}$   $\widehat{\mathbb{Q}}$  met een **Standby** scherm en selecteer **Telefoonboek** > **Instellen Groep** en  $\mathcal{A}\rightarrow \mathbb{R}$  of  $\mathcal{A}\rightarrow \mathbb{R}$  twee keer op  $\mathbb{R}$  met een **Standby** scherm
- 2 Gebruik  $\Phi$  om de groep te selecteren en  $\mathbb{R}$  twee keer op  $\odot$
- 3 Gebruik  $\hat{Q}$  om de gewenste gegevens te selecteren en  $\sqrt{Q}$  twee keer  $op$   $\odot$  om het nummer op te roepen.

#### Groepen hernoemen

1  $\mathbb{Z}$   $\mathbb{Z}$   $\mathbb{Q}$  met een **Standby** scherm en selecteer **Telefoonboek** > **Instellen Groep**  $\mathcal{A}$ 

2 Gebruik  $\hat{Q}$  om de gewenste groep te selecteren  $\text{C}$ 

**3** Gebruik  $\hat{Q}$  om **Wijzig** te selecteren  $\widehat{A}$ 

#### *Wis de huidige titel en voer de nieuwe titel in - zie pagina [55](#page-7-0) "Tekstinvoer"*

4  $\mathbb{Z}$  wee keer op  $\odot$  om eventuele wijzigingen op te slaan

#### Alarm profiel gebruiken

Alarm profiel stelt u in staat om bellers door middel van een bepaalde beltoon of afbeelding te identificeren en gemakkelijker tussen bellers of groepen van bellers te kunnen onderscheiden.

#### Alarm profiel aanmaken

- 1  $\mathbb{Z} \otimes \mathbb{Z}$  met een **Standby** scherm en selecteer **Telefoonboek** > **Alarm profiel**  $\sqrt{a}$  **(0)**
- $2 \qquad \qquad \text{and} \qquad \qquad 2$
- **3** Gebruik  $\hat{Q}$  om **Personal** of **Groep** te selecteren  $\text{A}\mathbb{F}$
- 4 Roep het telefoonnummer op of selecteer de groep uit het telefoonboek – zie pagina [14](#page-8-0) "Nummers ophalen"  $\mathcal{A}$
- $5 \qquad \text{and} \qquad \bullet$

#### **Telefoonboek**

- 6 Gebruik  $\overline{Q}$  om de beltoon te selecteren die u voor dit profiel wilt gebruiken <sub>a</sub>
- 7 Gebruik  $\Phi$  om het beeld te selecteren  $\mathcal{A}\widehat{\otimes}$

#### Verkort kiezen

Telefoonnummers of servicenummers uit het telefoonboek kunnen verkort gekozen worden. Sommige sneltoets nummers kunnen door de service provider zijn aangebracht, bijvoorbeeld de eerste drie sneltoets nummers kunnen op servicenummers (netwerkafhankelijk) zijn aangesloten.

- $1$   $\sqrt{1+\sqrt{2}}$  + een cijfertoets ingedrukt houden  $\mathbb{O}$   $\mathbb{S}^n$
- 2  $\mathbb{R}\odot$

#### Verkort kiezen instellen

- 1 >  $\text{MSE}$   $\bullet$  met een Standby scherm en selecteer Telefoonboek > **Verkort kiezen**  $\mathcal{A}\rightarrow\mathcal{B}$
- 2 Gebruik  $\hat{Q}$  om het **SIM-telefoonboek** of Toestel Telefoonboek te kiezen en  $\mathcal{A}(\mathcal{F})$

#### Servicenummers

Uw service provider kan enkele speciale telefoonnummers op uw SIM-kaart programmeren (netwerkafhankelijk). Deze servicenummers kunnen niet worden gewijzigd.

- $1 \qquad \qquad \sqrt{11}$  + houd  $\qquad \qquad$  ingedrukt
- 2  $\sqrt{2}$  om door de lijst van service telefoonnummers te bladeren

#### *Het geselecteerde telefoonnummer kan uitsluitend opgeroepen of gebeld worden.*

#### Telefoonboek doorbladeren

Deze functie in het telefoonboek toont hoeveel locaties in het telefoonboek beschikbaar zijn.

- 1  $\mathbb{Z} \otimes \mathbb{Z}$  met een **Standby** scherm en selecteer **Telefoonboek** > **Overzicht**  $\mathcal{A} \mathcal{B} \bullet \mathcal{B}$
- 2 Gebruik  $\hat{Q}$  om **SIM-telefoonboek** of Toestel Telefoonboek te selecteren  $\mathcal{A} \rightarrow \mathcal{A}$

#### *Een overzicht van het geselecteerde telefoonboek verschijnt op het scherm.*

 $3$  Gebruik  $\hat{Q}$  om een gedetailleerd overzicht van de telefoonboek locaties op het scherm te roepen. Bezette locaties worden met "" aangeduid.

## <span id="page-26-0"></span>**Mijn nummers**

Mijn Nummers is een handig gedeelte van het telefoonboek waar voice dial, faxen telefoonnummer(s) opgeslagen en bekeken kunnen worden. ( $\Box$ )

#### Nummers toevoegen

- 1  $\text{M}\rightarrow\text{M}\rightarrow\text{C}$  met een Standby scherm en selecteer Telefoonboek > **Mijn nummers**  $\mathbb{R}$  twee keer op  $\odot$
- **2** Gebruik  $\Phi$  totdat **Creëer** op het scherm verschijnt en  $\mathcal{A}\nabla\Phi$
- 3 Voer de naam in zie pagina [55](#page-7-0) "Tekstinvoer" en gebruik a

*N.B.*: Bij gebruik van T9<sup>®</sup> tekst, verplaats <sup>O</sup> voor Q anders wordt er een ander woord geselecteerd.

- 4 Voer het telefoonnummer in  $\mathbb{R}$  twee keer op  $\ddot{\odot}$
- **5** Voer een locatienummer in of selecteer **Elke** AFC

#### Opgeslagen nummers bekijken

- $\sqrt{10}$  met een **Standby** scherm en selecteer **Telefoonboek** > **Mijn Nummers**  $\mathcal{A}\mathcal{C}(\mathbf{C})$
- 2 Gebruik  $\hat{Q}$  om door de lijst van nummers te bladeren als het telefoonboek meer dan één nummer bevat

## <span id="page-27-0"></span>**Persoonlijke instellingen**

### Groet toevoegen

Een persoonlijke welkomsttekst kan geprogrammeerd worden wanneer de telefoon aan staat.

- 1 Z Q met een **Standby** scherm en selecteer **Persoonlijke instellingen** > Inst. Display > Groet  $\sqrt{2}$
- 2 Gebruik de tekstinvoer functie om een welkomsttekst toe te voegen  $\mathcal{A}\rightarrow$  twee keer op  $\odot$  - zie pagina 56 "Tekstinvoer"

#### Animaties weergeven

Animaties kunnen worden weergegeven als de telefoon aan staat.

- 1  $\mathbb{Z}$   $\mathbb{Z}$   $\Theta$  met een **Standby** scherm en selecteer **Persoonlijke instellingen** > Inst. Display > Animatie  $\mathbb{R}$  **O**
- 2 Gebruik  $\hat{Q}$  om door de beschikbare animaties te bladeren
- 3  $\mathbb{Z} \otimes \mathbb{Z}$  om het gewenste thema te selecteren of de animatie uit te schakelen

#### Beltoon veranderen

De beltonen van de telefoon kunnen veranderd worden en op één van de vele voorgedefinieerde tonen of voice ringer ingesteld worden (een eigen opname als beltoon).

Voor elke soort communicatie als stem, fax of data kan een andere beltoon geselecteerd worden.

Of u kunt de melodie samensteller gebruiken om een standaard beltoon samen te stellen. Zie pagina [20](#page-28-0) "Melodie componeren" .

#### Voorgedefinieerde beltoon instellen

U kunt uit een aantal tonen en melodieën kiezen.

- $\sqrt{12}$   $\odot$  met een **Standby** scherm en selecteer **Persoonlijke instellingen** > **Tonen** > **Bel type**  $\mathcal{A}\mathcal{F}$   $\bullet$
- 2 Gebruik  $\hat{Q}$  om de te wijzigen beltoon te selecteren  $\text{and } Q$
- 3 Gebruik  $\hat{Q}$  om de gewenste beltoon te selecteren  $\text{and } Q$

#### Voice ringer (Eigen opname) opnemen

- 1  $\mathbb{Z}$  **Q** met een **Standby** scherm en selecteer **Persoonlijke instellingen** > **Tonen** > **Voice ringer**  $\sqrt{2}$  (
- 2 Gebruik  $\Phi$  om een te wijzigen Voice Ringer te selecteren  $\mathcal{A}(\mathcal{A})$
- <span id="page-28-0"></span> $3 \qquad \text{or} \qquad \text{or} \qquad \text{begin}$  in de microfoon te spreken. De opname stopt automatisch of eerder als op Q wordt gedrukt.
- 4 Gebruik  $\Phi$  om de juiste Voice Ringer te selecteren  $\mathcal{A}(\mathcal{F})$  en selecteer **Terugspelen** om de opname terug te spelen  $\mathcal{A} \rightarrow \mathcal{A}$

#### Melodie componeren

 $\sqrt{2}$  **O** met een **Standby** scherm en selecteer **Persoonlijke instellingen** > Tonen > Melody composer  $\mathcal{A}\mathcal{D}$ 

Gebruik de volgende tabel als richtlijn en voer de noten. (lage tonen, middentonen en hoge tonen) pauzes en duur hiervan in om uw melodie te componeren.

*N.B.:* Druk op  $\textcircled{1}$  tijdens het componeren om de melodie terug te spelen.

 $\mathbb{R}$  twee keer op  $\odot$  na het componeren om de melodie op te slaan.

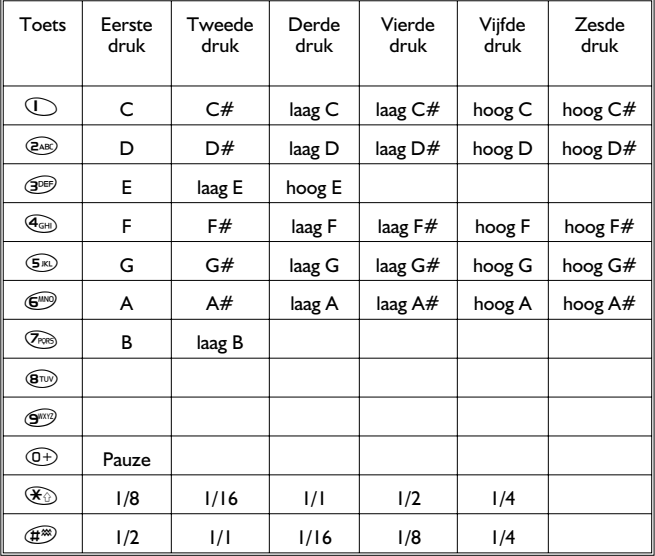

#### <span id="page-29-0"></span>**Persoonlijke instellingen**

#### Melodie bewerken

Na het opslaan van de melodie kunnen de volgende functies worden gebruikt voor het bewerken van de melodie:

 $\widehat{{\mathbb R}{\mathbb R}{\mathbb R}}\subset {\mathbb Q}$  om het teken links van de cursor te wissen Gebruik  $\hat{\mathbb{Q}}$  om de cursor op het scherm te verplaatsen Gebruik de relevante toetsen om nieuwe noten / pauzes toe te voegen

#### Alle tonen UIT

- 1  $\mathbb{Z}$  **I** met een **Standby** scherm en selecteer **Persoonlijke instellingen** > Tonen  $\mathcal{A} \mathcal{D} \mathbf{0}$
- 2  $\text{Z}$   $\text{Z}$   $\text{Z}$   $\text{Z}$   $\text{Q}$  om alle tonen te inactiveren. Wanneer het **Lege** scherm terugkeert, verschijnt het Alle tonen UIT icoon ( $\Gamma$ ).

Herhaal de procedure om alle tonen te activeren.

## Melodieën downloaden

Melodietjes kunnen van het Internet naar de telefoon via de korte berichten worden gedownload.

Voor verdere informatie zie:

#### **http://www.panasonicmobile.co.uk/support/ringtones**

Gedownloade melodieties overschrijven de voorgedefinieerde beltonen 16-20.

Bij ontvangst van een bericht met een melodie:

- $1 \qquad \text{and} \qquad \text{and} \qquad \text{or}$  om de ontvangst van de melodie te bevestigen
- $2$  Gebruik  $\Phi$  om het te overschrijven beltoon nummer te selecteren  $\mathcal{A}\rightarrow$  twee keer op  $\odot$

#### *De melodie is nu opgeslagen en kan als een geprogrammeerde beltoon worden geselecteerd.*

## Logo's

Logo's kunnen van het Internet via de korte tekstberichten naar de telefoon worden gedownload.

Voor nadere informatie bezoek:

#### **http://www.mcuk.panasonicmobile.co.uk/support/logos**

De gedownloade logo's overschrijven de 5 voorgedefinieerde logo's in het logo's menu.

Als een bericht werd ontvangen met een logo:

- $1 \qquad \qquad \text{and} \qquad \qquad \text{or}$  de ontvangst van het logo te bevestigen.
- 2 Use  $\hat{Q}$  om de locatie van het logo te selecteren  $\mathcal{A} \mathcal{D} \quad \textcircled{1}$  twee keer

<span id="page-30-0"></span>Het logo is nu opgeslagen en kan als een Leeg scherm optie uit het menu Persoonlijke instellingen worden geselecteerd.

## Tijd backlight instellen

- 1  $\mathbb{Z}$  **Q** met een **Standby** scherm en selecteer **Persoonlijke instellingen** > Inst. Display > Tijd Backlight  $\sqrt{2}$
- 2 Gebruik  $\Phi$  om door de beschikbare tijden te bladeren
- 3  $\mathcal{A}\mathbb{F}$   $\odot$  om de gewenste tijd te selecteren

## Voice Command gebruiken

Voordat de spraakfuncties van de telefoon gebruikt kunnen worden, moet de telefoon zodanig ingesteld worden dat het een bepaalde stem en intonatie herkent.

## Voice Command instellen

Deze functie stelt u in staat om telefoonnummers uit het telefoonboek met behulp van voice command op te roepen en te kiezen.

- 1  $\mathbb{Z} \otimes \mathbb{Z}$  met een **Standby** scherm en selecteer **Persoonlijke instellingen** > Voice command > Voice Dial  $\mathcal{A}\mathcal{D}$  (
- 2  $\mathbb{Z}$   $\mathbb{Q}$  om nieuwe voice dial aan de lijst toe te voegen
- 3 Blader door het telefoonboek om gegevens te selecteren waaraan een voice dial moet worden toegewezen  $\mathbb{R}$  twee keer op  $\odot$

*N.B.:* Elke opname is zeer kort dus spreek snel na de opnametoon.

4 U moet de telefoon ongeveer 20 cm van zijn/haar mond vandaan houden  $\mathcal{A}(\mathcal{F})$  en duidelijk in de microfoon spreken om de naam van het geselecteerde nummer op te nemen

De naam moet na het opnemen worden herhaald.

5  $\mathcal{A}\rightarrow\mathcal{A}$   $\bullet$  en herhaal de naam wanneer dit wordt gevraagd

Na de tweede opname zal het scherm tonen of de opname succesvol was of niet. Zo niet dan moet de procedure vanaf stap 4 worden herhaald.

## Ophalen van Voice Command

Verplaats de navigatietoets (<2) op een **Standby** scherm in één van de vier richtingen  $\overline{Q},\overline{O}$ , or  $\overline{O}$  en houd de toets ingedrukt. Spreek de naam die u wilt oproepen duidelijk uit (precies zoals opgenomen) en wacht.

#### <span id="page-31-0"></span>**Persoonlijke instellingen**

Met behulp van bovenstaande procedure kan het telefoonnummer worden opgeroepen en de voice command wordt herhaald om het nummer te bellen  $\mathcal{A}\cap\mathcal{B}$ .

## Bellen van Voice Command

Goedkeuringsfunctie gebruiken

 $\sqrt{M}$   $\odot$  met een **Standby** scherm en selecteer **Persoonlijke**  $i$ **nstellingen** > Voice command > Goedkeuring  $\mathcal{A}\mathcal{A}\mathcal{B}$ 

Wanneer deze functie geactiveerd is, wordt een opgeroepen telefoonnummer automatisch gebeld zonder verdere tussenkomst.

Herhaal deze procedure om de Goedkeuringsfunctie te deactiveren en naar uitsluitend voicedial (spraakfrequent kiezen) terug te keren.

## Voice Command bewerken

Het is mogelijk om voice dial toe te voegen, **af te spelen** of te **wissen**. Met een voice dial op het scherm:

 $\sqrt{\mathbb{Z}}$   $\Theta$  en gebruik  $\Phi$  om **Toevoegen, Afspelen** of **Wissen** te selecteren  $\mathcal{A}(\overrightarrow{C})$  om de gewenste optie te selecteren

Toevoegen

Nieuwe voice dial toevoegen.

#### Afspelen

Naar de opname van het voice dial luisteren.

#### Wissen

Gegevens wissen.

## **Taalkeuze**

Het is mogelijk om de taal die de telefoon gebruikt voor het weergeven van berichten en/of tekstinvoer te veranderen.

- 1  $\mathbb{Z} \otimes \mathbb{Z}$  met een **Standby** scherm en selecteer **Persoonlijke instellingen** > Taal  $\mathcal{A} \rightarrow \mathbf{0}$
- 2 Gebruik  $\Phi$  om **Display Taal** of **Tegic taal** (tekstinvoer) te selecteren die u wilt wiizigen  $\mathcal{A}(\mathcal{F})$
- 3 Gebruik  $\hat{Q}$  om de gewenste taal te selecteren  $\text{A}$   $\text{C}$

## <span id="page-32-0"></span>Terug naar fabrieksinstellingen

Persoonlijke instellingen kunnen naar de fabrieksinstellingen worden teruggezet, met uitzondering van sommige functies zoals de beveiligingscode en de taal.

- 1  $\mathbb{Z}$   $\widehat{\mathbb{Z}^2}$  met een **Standby** scherm en selecteer **Persoonlijke instellingen** > Standaardinstellingen  $\mathcal{A}$
- 2  $\sqrt{2}$   $\odot$  om de standaardinstellingen te herstellen

## <span id="page-33-0"></span>**Telefoonbeveiliging**

Bij de telefoon worden een aantal beveiligingsfuncties geleverd die de telefoon tegen onbevoegd gebruik beveiligen en u in staat stellen om toegang tot bepaalde functies af te schermen - zie pagina [10](#page-10-0) "Gebruik van PIN-code". Wij raden u aan om alle beveiligingscodes uit uw hoofd te leren. Als u de beveiligingscodes moet opschrijven, schrijf ze dan nooit op een manier dat ze herkend kunnen worden door een ander persoon. Neem contact op met uw dealer voor de beveiligingscode of de service provider voor de PIN-code en PIN2-code als u de codes vergeet.

## Toetsen blokkeren

De Toetsenblokkering functie wordt gebruikt om te verhinderen dat er per ongeluk op toetsen wordt gedrukt wanneer u de telefoon bij u draagt.

 $\mathcal{A}\mathcal{D}\left( \mathbf{0}\right)$  met een **Standby** scherm en selecteer **Toetsenblokkering**  $\widehat{A\cup Y}$  twee keer op  $\bigcirc$  om het toetsenbord te blokkeren of  $+$  houd ingedrukt  $\textcircled{\blacklozenge},$ selecteer Toetsenblokkering, AF twee keer op  $\odot$ 

Als er een gesprek binnenkomt dan wordt de toetsenblokkering tijdelijk ontgrendeld zodat u op een willekeurige toets behalve  $\mathcal{C}$  kan drukken om het gesprek te beantwoorden. Alarmnummers kunnen nog steeds worden gebeld - zie pagina [9](#page-17-0) "Alarmnummers".

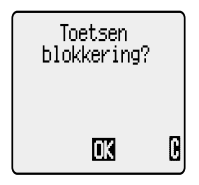

*N.B.:* Als er alarmnummers worden gebeld wanneer de "Toetsenblokkering" geactiveerd is dan is er geen geluidstoon of visuele indicatie dat het nummer wordt gebeld

## Toetsenbord deblokkeren

 $\text{A}\widehat{\mathbb{F}}$   $\Theta$ 

Gebruik Q als toetsenbord ontgrendelen verschijnt en selecteer Ja  $\widehat{\mathcal{A}\setminus\mathcal{F}}$   $\widehat{\bullet}$ 

## Beveiligingscodes wijzigen

- 1  $\sqrt{2}$  **O** met een Standby scherm en selecteer Menu Telefoon > **Beveiliging**  $\mathcal{A}(\mathcal{F})$
- **2** Gebruik  $\hat{Q}$  om **Tstl. Blokk., PIN** of PIN2 te selecteren  $\text{A}\widehat{Q}$
- **3** Gebruik  $\mathbf{\hat{Q}}$  om **Wijzigen** te selecteren  $\mathbf{A} \mathbf{B} \mathbf{C}$
- 4 Voer de huidige code in  $\mathbb{R}$   $\odot$
- <span id="page-34-0"></span>5 Voer de nieuwe code in  $\mathcal{A}\rightarrow\mathbb{C}$
- 6 Verifieer de nieuwe code  $\mathcal{A}\mathbb{F}$  (

### Gesprekken blokkeren

#### Gesprekken blokkeren

De Gesprekken blokkeren functie wordt gebruikt om bepaalde uitgaande en inkomende gesprekken te blokkeren. De Gesprekken blokkeren functie wordt aangestuurd door een beveiligd wachtwoord dat door de service provider wordt verstrekt. Bij het bijwerken of controleren van de status van de Gesprekken blokkeren moet de telefoon bij een netwerk geregistreerd zijn. Verschillende blokkeringen kunnen voor spraak, fax en data gesprekken worden gebruikt. Alle combinaties van blokkeringen kunnen worden ingesteld.

- 1  $\mathbb{Z}$   $\mathbb{Z}$   $\mathbb{Q}$  met een **Standby** scherm en selecteer **Menu Telefoon** > **Beveiliging > Blokkeren**  $\mathcal{A}\mathcal{D}\mathcal{D}$
- 2 Gebruik  $\hat{Q}$ , selecteer **Spraak blokkeren, Fax blokkeren** of **Data blokkeren**  $\sqrt{2}$  twee keer op  $\odot$
- 3 Gebruik  $\hat{Q}$  om het toe te passen blokkeerniveau te selecteren en  $\sqrt{2\pi}$  $\ddot{\bullet}$
- 4 Voer het wachtwoord voor Blokkeren in en  $\mathbb{R}$   $\mathbb{R}$   $\bullet$

#### Kiesbeperkingen

De Kiesbeperking functie stelt u in staat om alle op de SIM-kaart geprogrammeerde telefoonnummers te blokkeren. PIN2 is vereist om deze optie te gebruiken.

- **1**  $\mathcal{A}\rightarrow \mathcal{A}\rightarrow \mathcal{B}$  met een Standby scherm en selecteer Menu Telefoon  $>$ **Beveiliging > Vaste nrs**  $\mathcal{A}\mathcal{D}\mathcal{D}$
- 2 Voer **PIN2** in  $\mathbb{R}$  **O**

#### Vaste nummers

Het **Vaste nummers** geheugen is een gedeelte van het telefoonboek maar met extra beveiliging. Als de beveiligingsfunctie **Vaste nummers** geactiveerd is dan kunnen er uitsluitend telefoonnummers gebeld worden die in het Vaste nummers geheugen zitten.

Als **Vaste nummers** geactiveerd is dan moeten met de hand gedraaide telefoonnummers overeenkomen met de telefoonnummers in het **Vaste nummer** geheugen.

De Vaste Nummers functie moet geactiveerd zijn om een telefoonnummer in het Vaste Nummers geheugen te kunnen opslaan, bewerken of wissen. Als deze functie actief is dan kunnen alle telefoonnummers zoals gebruikelijk toegevoegd, bewerkt of gewist worden maar wordt u gevraagd om uw **PIN2** in te voeren.

#### **Telefoonbeveiliging**

#### "Wilde" nummers

Wilde nummers zijn plaatsen die in een telefoonnummer kunnen worden opgeslagen. De "wilde" nummers moeten gevuld worden voordat het telefoonnummer gebeld wordt. Als het samen met de Vaste Nummers wordt gebruikt dan kunnen de oproepen beperkt worden tot een specifieke regio bijvoorbeeld door het kengetal van een telefoonnummer op te slaan en de rest toe te voegen wanneer het nummer wordt opgeroepen. De "wilde" nummers kunnen zich overal in een opgeslagen telefoonnummer bevinden.

- 1  $\sqrt{2}$  +  $\textcircled{1}$  en houd ingedrukt totdat  $\textcircled{1}$  op het scherm verschijnt om een wild nummer in te voeren
- 2 Als u op een numerieke toets drukt na het oproepen van het telefoonnummer dan wordt er een "wild" nummer ingevuld.
# **Applicaties**

## Klok

In de telefoon is een klok ingebouwd met datum / tijd, alarm en een stroom in- /uitschakel functie.

Een tweede klok voor dual tijd is ook ingebouwd - zie pagina [53](#page-9-0) "Tweede Klok".

## Thuistijd instellen

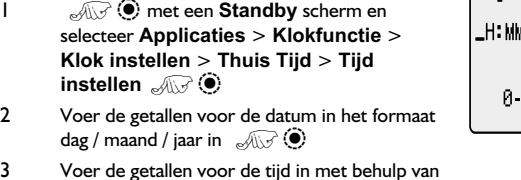

Ti id: 9

3 Voer de getallen voor de tijd in met behulp van de 24-uurs klok AF

Z Q met een **Standby** scherm en selecteer **Applicaties** > **Klokfunctie** > **Klok instellen** > **Thuis** > **Zomertijd**

 $\mathcal{A}(\mathcal{F})$  om de zomertijd te activeren of inactiveren

## Klokweergave instellen

- 1  $\sqrt{2}$  **O** met een **Standby** scherm en selecteer **Applicaties** > **Klokfunctie** > **Klok Indeling** > Display Format  $\sqrt{2}$
- 2 Gebruik  $\hat{Q}$  om door de verschillende klok- en/of datumweergaven te bladeren
- 3  $\mathcal{A}\rightarrow\mathcal{A}\rightarrow\mathcal{B}$  om het gewenste klokdisplay te selecteren

### Tijd / datum veranderen

- 1  $\mathbb{Z}$   $\widehat{\mathbb{Z}}$  met een **Standby** scherm en selecteer **Applicaties** > **Klokfunctie** > **Klok instellen** > Thuis > Tijd instellen  $\mathcal{A}\mathcal{D}\mathcal{D}$
- 2  $\mathbb{R}$   $\mathbb{R}$  + ingedrukt houden  $\mathbb{C}$  om de huidige datum te wissen
- 3 Voer de getallen in het formaat dag / maand / jaar in
- $4 \qquad \qquad \text{and} \qquad \text{on}$  de datum te bevestigen
- 5  $\mathcal{A}\rightarrow$  ingedrukt houden  $\mathcal D$  om de huidige tijd te wissen
- 6 Voer de getallen in met behulp van de 24-uurs klok  $\mathcal{A}\rightarrow\mathcal{A}$

#### **Applicaties**

## Klok opzomertijd instellen

- 1  $\sqrt{2}$  **O** met een **Standby** scherm en selecteer **Applicaties** > **Klokfunctie** > **Klok instellen** > **Thuis** > **Zomertijd**
- 2  $\mathbb{Q}$   $\mathbb{Q}$  om de zomertijd te activeren of inactiveren

## Alarm instellen

Als de klok niet is ingesteld dan wordt u gevraagd om dit te doen voordat het alarm wordt ingesteld.

Er zijn vier afzonderlijke alarmsignalen die elk afzonderlijk kunnen worden ingesteld.

1  $\sqrt{2}$  met een **Standby** scherm en selecteer **Applicaties** > **Klokfunctie** > **Alarm instellen**<sub>c</sub> 20

1 linstel

- 2 Gebruik  $\Phi$  om het alarm te selecteren dat u wilt instellen  $\text{A}\rightarrow\text{B}$
- 3 Voer de getallen voor de tijd in  $\sqrt{2}$
- 4 Gebruik  $\hat{Q}$  om de frequentie van het alarm te selecteren  $\text{M}$   $\textcircled{\tiny{A}}$
- 5 Gebruik  $\hat{Q}$  om het bel type te selecteren  $\sqrt{Q}$

Na het instellen van het alarm verschijnt  $\Phi$  op het scherm wanneer de telefoon niet wordt gebruikt.

Het alarm wordt overeenkomstig de huidige klok (Thuis of tweede) geactiveerd.

## Stil Alarm

Als de ingestelde tijd bereikt is dan gaat het alarm af en begint het scherm te knipperen met een alarmbericht. Het alarm gaat 30 seconden lang af. Als het alarm tijdens een gesprek af moet gaan dan wordt het vibrafunctie geactiveerd.

### Alarm uitschakelen:

 $\sqrt{2}$ een willekeurige toets

#### Alarm deactiveren

- 1  $\sqrt{2}$  met een **Standby** scherm en selecteer **Applicaties** > **Klokfunctie** > Alarm instellen  $\mathcal{A}$
- 2 Gebruik  $\hat{Q}$  om het alarm te selecteren dat u wilt deactiveren  $\sqrt{Q}$ twee keer op ( $\odot$ )
- **3** Gebruik  $\boldsymbol{\hat{Q}}$  om **uitgeschakeld** te selecteren  $\sqrt[\infty]{\mathbb{Q}}$

Het herhalen van dezelfde procedure na het uitgeschakelen zal het alarm opnieuw activeren.

#### Alarmtijd veranderen

- **1**  $\mathbb{Z}$   $\widehat{\mathbb{Z}}$   $\widehat{\mathbb{Q}}$  met een **Standby** scherm en selecteer **Applicaties**  $>$ **Klokfunctie** > Alarm instellen  $\sqrt{2}$  **O**
- 2 Gebruik  $\hat{O}$  om het alarm te selecteren dat u wilt veranderen  $\widehat{A \setminus A}$
- 3  $\mathbb{Z}+\mathbb{D}$  en houd ingedrukt om de huidige alarmtijd te wissen
- 4 Voer de getallen voor de tijd in  $\mathcal{A}(\sqrt{Q})$
- 5 Gebruik  $\Phi$  om de frequentie van het alarm te selecteren  $\mathcal{A}(\mathcal{F})$
- 6 Gebruik  $\hat{Q}$  om het bel type te selecteren  $\text{div} \, \hat{Q}$

## Instellen tijd toestel AAN/UIT

De telefoon kan ingesteld worden om zelf automatisch op een bepaalde tijd aan of uit te gaan met behulp van de stroom aan / uit functie. De procedure voor het instellen / veranderen van het automatisch inschakelen / uitschakelen is identiek aan de procedure voor het instellen van de tijd op de klok. Voor het instellen of veranderen van de tijd, moet de Stroom Aan of Stroom Uit tijd in het klokfunctie menu geselecteerd worden.

*Let op:* Zorg ervoor dat het instellen van het alarm- of inschakelfunctie geen inbreuk maakt op reglementeringen wanneer de telefoon automatisch aangaat in een vliegtuig of medische inrichting etc. - zie pagina i "Belangrijke informatie".

### Rekenmachine

De rekenmachine biedt vier functies en stelt u in staat om eenvoudige berekeningen uit te voeren (optellen / aftrekken / vermenigvuldigen en delen).

- 1  $\sqrt{2}$  **O** met een **Standby** scherm en selecteer **Applicaties** > **Rekenmachine**  $\mathcal{A}(\mathbf{r})$
- 2 Voer een getal in (maximaal 10 cijfers). Hierna verschijnt dit in de rechter bovenhoek van het scherm.  $\sqrt{x+1}$ en houd deze toets ingedrukt als er een decimaalpunt nodig is.
- 3 Gebruik  $\hat{\mathbb{Q}}$  om de rekenkundige operatie te selecteren die u wilt uitvoeren (Ô voor vermenigvuldigen, O voor optellen, Q voor delen, <O voor aftrekken)
- 4 Voer een getal in (maximaal 10 cijfers) en hierna verschijnt dit naast het rekenkundige symbool.

Als  $\overline{\varphi}$  gebruikt wordt om een andere uit te voeren rekenkundige operatie te selecteren, dan wordt er een tussentijdse berekening uitgevoerd en verschijnt het resultaat op de middelste regel.

5  $\mathcal{A}\rightarrow\mathcal{A}$  om de berekening af te maken als = in het midden van het berekeningsveld verschijnt

#### **Applicaties**

## Koerscalculator

De koerscalculator stelt u in staat om van / naar de plaatselijke valuta te converteren met behulp van een wisselkoers die u invoert.

 $\sqrt{2}$   $\odot$  met een **Standby** scherm en selecteer **Applicaties Omrekenkoers**  $\mathcal{A}\rightarrow\mathcal{B}$ 

#### Wisselkoers invoeren

 $1$   $\mathcal{A}\rightarrow\mathcal{A}$ 

- 2 Voer een afkorting in voor de valuta van uw eigen land (tot 3 letters)  $\mathcal{A}\rightarrow \mathbb{C}$  twee keer op  $\mathbf{\odot}$
- 3 Voer een afkorting in voor de vreemde valuta (tot 3 letters)  $\sqrt{2}$ twee keer op ( $\odot$ )
- 4 Voer de wisselkoers in  $\widehat{\mathbb{R}^2}$  twee keer op  $\bigcirc$

#### Koerscalculatoren

1 Verifieer of dit de gewenste wisselkoers is  $\sqrt{17}$  twee keer op  $\odot$ 

2 Voer de valuta in die u wilt converteren  $\mathbb{R}$  twee keer op  $\odot$ 

De wisselkoers wordt na het invoeren in de telefoon opgeslagen. De volgende keer dat de converter wordt gebruikt, kan de wisselkoers / valuta afkorting bewerkt worden op het Valuta /wisselkoers scherm.  $\sqrt{2}$  en gebruik hierna  $\Phi$  om **Wilzig** te selecteren  $\mathcal{A} \mathcal{A}$ 

#### Valuta conversie wisselen

Na het accepteren van de wisselkoers en voor het invoeren van de te converteren valuta kunt u de te converteren valuta van de vreemde valuta naar de valuta van uw eigen land wisselen.

- 1 Gebruik 0 om **Wissel** te selecteren
- 2 Voer de valuta die u wilt converteren in  $\mathbb{R}$  twee keer op  $\odot$

# **Tekstberichten**

U kunt tekstberichten tot 459 tekens naar mobiele telefoons ophetzelfde netwerk of elk netwerk met een roaming-overeenkomst ontvangen, weergeven, bewerken en/of verzenden (afhankelijk van de gebruikte taal). De berichten worden als één bericht verzonden maar zullen als (maximum) drie berichten worden ontvangen. (Afhankelijk van de parameters van de telefoon van de ontvanger).

## Telefoon instellen voor korte tekstberichten

Voordat u een bericht kunt verzenden, moet u eerst het telefoonnummer van het service centre in de parameters invoeren (de service provider verstrekt het telefoonnummer van het service centre).

Het telefoonnummer van het service centre kan op de SIM-kaart geprogrammeerd zijn.

### Telefoonnummer van service centre instellen

 $\mathcal{A}(\mathcal{A})$  met een **Standby** scherm en selecteer **Berichten**  $\mathcal{A}$ **Parameters** > **serv.center**  $\sqrt{2}$ 

Voer het nummer van het service centre in het internationale kiesformaat in – zie pagina [8](#page-7-0) "Internationale gesprekken".

### Tekstberichten creëren

 $\sqrt{10}$  met een **Standby** scherm en **selecteer Berichten** > Creëer  $\mathcal{A}\rightarrow \mathbf{C}$ 

Maak een tekstbericht aan (tot 459 tekens) - zie pagina [55](#page-7-0) "Tekstinvoer"

 $\sqrt{1/3}$  +  $\sqrt{1}$  -  $\overline{0}$  en houd deze ingedrukt voor toegang tot het tekenmenu.

 $\sqrt{2}$  O om het tekenmenu te verlaten.

- 2 Gebruik  $\overline{\mathbb{Q}}$  om u door het bericht te verplaatsen en tekst toe te voegen of te wissen
- 3  $\sqrt{3}$  twee keer op  $\odot$

U kunt gevraagd worden of het bericht verzonden moet worden, als het bericht niet verzonden moet worden  $\mathcal{A}\rightarrow\mathbf{C}$  en hierna wordt het bericht opgeslagen.

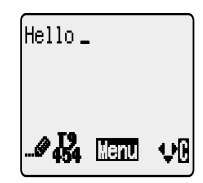

#### **Tekstberichten**

- $4 \qquad \qquad \text{and} \qquad \text{or} \qquad \text{or}$ een telefoonnummer uit het telefoonboek op) - zie pagina [14](#page-8-0) "Nummers ophalen"  $\text{A}\rightarrow\text{A}\rightarrow\text{B}$  twee keer op  $\textcircled{\bullet}$
- 5 U kunt gevraagd worden of een bevestigingsbericht nodig is. Zo niet, gebruik dan  $\hat{Q}$  om **Nee** te selecteren  $\mathcal{A}(\overrightarrow{Q})$ . Is wel een **bevestigingsbericht vereist, gebruik dan Ô om <b>Ja** te selecteren  $\mathcal{A}\rightarrow \mathcal{A}$

De standaardinstelling voor een bevestigingsbericht kan AAN / UIT worden gezet met behulp van Rapport parameter in het parametermenu.

### Tekstberichten ontvangen

Als er een kort tekstbericht naar de telefoon wordt verzonden dan knippert de berichtenindicator  $(\blacksquare)$  op het scherm samen met een geluidssignaal of vibratie. Dit geeft aan dat u een nieuw bericht heeft ontvangen.

Als Lezen op het scherm verschijnt,  $\sqrt{2}$  **O** om het bericht te lezen. Gebruik  $\Phi$  om u door het bericht te verplaatsen en de afzender te identificeren en de tiid waarop het bericht werd gestuurd.

*N.B.:* Als de berichtenindicator constant op het scherm staat (knippert niet) dan betekent dit dat het berichtenveld vol is en u oude berichten moet wissen om in de toekomst nieuwe berichten te kunnen ontvangen.

## Bericht opties

#### Berichten beantwoorden

Na het ontvangen en lezen van een bericht kan de optie Bericht beantwoorden geselecteerd worden.

 $\mathcal{A}\mathcal{A}$  twee keer op  $\odot$ . Dit stelt u in staat om een antwoordbericht aan te maken

#### Berichten wissen

 $\sqrt{117}$ 

**2** Gebruik  $\hat{Q}$  om **Wissen** te selecteren  $\text{Cov}(Q)$  om het bericht te wissen

Zie pagina 35 "Parameters" om het automatisch wissen van berichten te activeren.

#### Berichten bewerken

 $1 \qquad \text{and} \qquad \text{or}$ 

2 Gebruik  $\mathbf{\hat{Q}}$  om Bewerken te selecteren  $\mathcal{A}\mathcal{D}\mathcal{Q}$  om het bericht te bewerken

 $\mathcal{A}\mathbb{F}$   $\bullet$ , hierna verschijnt de optie om het bewerkte bericht te verzenden zie pagina 32 "Tekstberichten aanmaken".  $\mathbb{R}$   $\mathbb{C}$  als het bericht niet verzonden hoeft te worden en het op te slaan in de Zendlijst.

### Berichttekst knippen / kopiëren en plakken

Deze functie stelt u in staat om berichttekst uit een door u gedefinieerd bericht of door u aangemaakt bericht te knippen en te kopiëren in een nieuw of bestaand bericht. De functie kan ook gebruikt worden om tekst in een reeds verzonden bericht te plakken - Zie pagina 33 "Berichten bewerken" .

- 1  $\mathbb{Z} \otimes \mathbb{Z}$  na het verschijnen van een berichttekst en selecteer Knippen of Kopiëren <sub>e</sub>
- 2 Gebruik  $\hat{\mathbb{Q}}$  om de cursor aan het begin van de tekst te plaatsen die geknipt of gekopieerd moet worden  $\mathcal{A}\rightarrow \mathbb{C}$
- 3 Gebruik  $\Phi$  om de gewenste tekst op te lichten  $\mathcal{A}(\mathcal{F})$

De geknipte of gekopieerde tekst blijft in het geheugen van de telefoon totdat andere tekst geknipt of gekopieerd wordt.

- 4 Selecteer het gewenste tekstscherm om geknipte of gekopieerde tekst te plakken  $\mathcal{A}\widehat{\mathbb{R}^2}$   $\widehat{\bullet}$
- 5 Selecteer **Plakken**

Selecteer **Volgende** en herhaal stappen 1 - 3 om tekst uit een ontvangen bericht te knippen of te kopiëren.

### Berichtenlijsten beheren

Alle verzonden of ontvangen berichten worden op de SIM-kaart opgeslagen totdat ze gewist worden. Het selecteren van een opgeslagen bericht stelt u in staat om hierop te antwoorden of te bewerken of dit te wissen.

#### Ontvanglijst

Ontvangen berichten worden in de Ontvanglijst opgeslagen. Een knipperend  $\blacksquare$ in de inbox geeft aan dat er een ongelezen bericht aanwezig is.

De gegevens van de afzender verschijnen onder de tekst tijdens het lezen van berichten. Druk op  $\bar{Q}$  om de nummerweergave van de afzender (indien aanwezig), de tijd waarop het bericht werd verzonden en het nummer van de service provider te tonen. Twee keer  $\sqrt{1/2}$  op  $\odot$  stelt u in staat om het bericht te beantwoorden.

#### **Zendliist**

Na het verzenden of bewerken van een bericht wordt het in de Zendlijst opgeslagen.

#### **Tekstberichten**

#### Creëren

Dit stelt u in staat om een nieuw bericht aan te maken of een ontvangen bericht te beantwoorden.

#### SMS chatmodus

Chatten stelt u in staat om verzonden en ontvangen berichten in de SMS chatmodus op een scherm te lezen.

#### Overzicht

Overzicht stelt u in staat om het gebruik van het berichtenveld te controleren.

### **Parameters**

 $\mathcal{A}\nabla$   $\odot$ Z Q met een **Standby** scherm en selecteer **Berichten** > **Parameters**

De volgende parameters kunnen worden ingesteld:

#### Ontvangers groep

Ontvangers groep stelt u in staat om de bestemming van tekstberichten vooraf te definiëren.

#### Automatisch wissen

De berichten worden automatisch gewist als deze functie actief is:

**Ontvangen Gelezen** - overschrijft het oudste gelezen bericht

**Ontvangen Willekeurig** - overschrijft het oudste bericht zelfs wanneer dit nog niet gelezen is.

#### Levensduur

Dit is de duur dat uw bericht bij het service centre is opgeslagen. Pogingen tot bezorging worden herhaald totdat het bericht bezorgd is of totdat de levensduur van het bericht verstrijkt.

#### Berichtencentrale

Met behulp van deze functie kan het telefoonnummer van het service centre worden bewerkt - zie pagina [32](#page-10-0) "Telefoon instellen voor korte tekstberichten" .

#### Bevestigingsbericht

Na het bezorgen van uw bericht ontvangt u een bevestigingsbericht als Bevestigingsbericht op Ja is ingesteld.

#### Protocol

het service centre kan het bericht omzetten in het formaat dat door het geselecteerde protocol werd bepaald.

#### Netwerkberichten

U moet de informatie onderwerp(en) specificeren die u als netwerkberichten wilt ontvangen voordat u ze kunt ontvangen.

- 1  $\qquad \qquad \text{and} \qquad \qquad \text{and}$  met een Standby scherm en selecteer **Berichten** > **Netwerkberichten** > Onderwerpen  $\mathcal{A}(\mathcal{C})$
- 2  $\mathbb{Z}$  wee keer op  $\ddot{\odot}$  om een nieuw onderwerp toe te voegen
- 3 Gebruik  $\hat{Q}$  om de beschikbare onderwerpen door te bladeren
- $4 \qquad \qquad \text{and} \qquad \text{or}$  om het huidige onderwerp aan uw lijst van netwerkberichten toe te voegen

#### Netwerkberichten AAN/UIT

- 1  $\mathbb{Z} \otimes \mathbb{Z}$  met een **Standby** scherm en selecteer **Berichten** > **Netwerkberichten**  $\mathcal{A}\rightarrow\mathcal{A}$
- **2** Selecteer **Ontvangen**  $\mathcal{A}(\vec{r})$

Herhaal dezelfde procedure om de netwerkberichten uit te zetten.

#### Berichtenlijst

Dit is een geheugen voor de laatste ontvangen netwerkberichten. Berichten kunnen hieruit worden gewist.

#### Taal

De taal waarin de netwerkberichten op het scherm verschijnen, kan veranderd worden (netwerkafhankelijk).

# **Gesprekservice informatie**

## Laatst gebelde nummers

De recent gebelde telefoonnummers worden in **Laatst gekozen nummers** opgeslagen.

Als nummerweergave beschikbaar is dan wordt het telefoonnummer van de beller van een beantwoord gesprek opgeslagen in het **Beantwoord** menu en een onbeantwoord gesprek wordt in het **Onbeantwoord** menu opgeslagen.

Als nummerweergave niet beschikbaar is dan worden de gesprekken nog steeds opgeslagen maar met een datum en tijd.

Als het geheugen vol is dan zal het volgende telefoonnummer het oudste nummer overschrijven.

- 1  $\text{C}$ met een **Standby** scherm
- 2 Gebruik  $\hat{Q}$  om Laatst gebeld, Beantwoord, Onbeantwoord te selecteren  $\mathcal{A}\widehat{\mathcal{A}}$
- 3 Gebruik  $\hat{Q}$  om het telefoonnummer (of naam) te selecteren die u opnieuw wilt bellen  $\mathcal{A}\rightarrow\mathbb{C}$

U kunt het telefoonnummer voor het bellen bewerken of wissen – zie pagina [15](#page-9-0) "Telefoonboek gegevens bewerken".

 $\mathcal{A}\mathbb{F} \subseteq \mathbb{R}$  terwijl het nummer is weergegeven als u het geselecteerde nummer in het telefoonboek wilt opslaan – zie pagina [13](#page-7-0) "Nummers opslaan" .

#### Laatst gekozen nummer bellen

 $\sqrt{2}$  twee keer op  $\odot$  om het laatst gebelde telefoonnummer opnieuw te bellen

#### Onbeantwoorde oproepen terugbellen

Als het scherm toont dat u gesprekken heeft ontvangen die u niet beantwoord heeft.

 $\sqrt{117}$   $\odot$ 

Het telefoonnummer van de laatste beller verschijnt op het scherm als dit beschikbaar is.

- 2 Gebruik  $\Phi$  om het telefoonnummer te selecteren dat u wilt bellen
- 3  $\mathbb{Z}$

### Gespreksduur

 $\sqrt{10}$  met een Standby scherm en selecteer Menu Telefoon > **Gesprekservice > Gesprekken**  $\mathcal{A}\rightarrow \mathbf{C}$ 

*N.B.*: De functie Gesprekken is SIM-afhankelijk ( $\Box$ ). Als de SIM-kaart deze functie niet ondersteunt dan kunnen de items van het Gesprekken menu direct in het Gesprekservice menu worden gevonden.

2 Gebruik  $\Phi$  om één van de onderstaande functies te selecteren en  $\mathcal{A}\mathbb{R}$  $\ddot{\bullet}$ 

De Laatste Gesprek functie toont de duur en het gesprekstarief, indien beschikbaar, van het laatste gesprek in de Scherm Leeg modus of van het huidige gesprek tijdens een gesprek. De tijden worden aangegeven als uren (0-99), minuten (0-59), seconden (0-59) - UU:MM:SS.

De Alle Gesprekken functie toont de totale duur en het gesprekstarief, indien beschikbaar, van Inkomende en Uitgaande gesprekken. De beveiligingscode of PIN2-code is vereist om de teller en het gesprekstarief te resetten.

## Gesprekskosten

Om de kosten van gesprekken te kunnen controleren, kan de telefoon ingesteld worden om het gebruik tot een bepaald aantal eenheden te beperken. ( $\Box$ )

## Eenheidsprijs instellen

Eerst moet er een prijs per eenheid worden ingevoerd. Dit is het tarief dat de service provider in rekening brengt voor één gesprekseenheid. ( $\Box$ )

1  $\mathbb{Z} \otimes \mathbb{Z}$  met een **Standby** scherm en selecteer **Menu Telefoon** > **Gesprekservice > Servicekosten > Prijs / Eenheid**  $\sqrt[\infty]{\mathbb{Q}}$ 

2  $\sqrt{a}$   $\sqrt{a}$  om de bedragen te bewerken

U wordt nu gevraagd om de PIN2-code of beveiligingscode in te toetsen  $\sqrt{2\pi}$ Q.

- 3 Voer een valuta eenheid in (tot drie tekens) b.v. GBP  $\mathcal{A}\mathcal{A}$  twee keer  $_{\text{OD}}$   $\left( \widehat{\bullet} \right)$
- 4 Voer een prijs in  $\widehat{A\setminus\sigma}$  twee keer op  $\bigcirc$

## Maximale gesprekseenheden instellen

Deze functie stelt u in staat om de maximale gesprekskosten vooraf te definiëren.  $(\Box)$ 

- $\mathcal{A}\rightarrow\mathcal{A}\rightarrow\mathcal{A}$  met een **Standby** scherm en selecteer **Menu Telefoon**  $>$ **Gesprekservice > Servicekosten > Max. kosten**  $\mathcal{A}\mathcal{A}$
- 2  $\mathbb{Z}$  wee keer op  $\odot$  om de waarden te bewerken

Q . U wordt nu gevraagd om uw PIN2-code of beveiligingscode in te toetsen  $\sqrt{2\pi}$ 

- 3 Voer een waarde in (aantal eenheden) die maximaal is toegestaan en hierna verschijnen de bijbehorende kosten op het scherm
- 4  $\sqrt{2}$  twee keer op  $\odot$  om te bevestigen

*N.B.:* De duur van een eenheid kan tijdens de dag en afhankelijk van piekuren of buiten piekuren variëren. Daarom kunnen de gesprekskosten dienovereenkomstig worden berekend. Het kan zijn dat de gesprekskosten informatie geen juiste weerspiegeling geven van de tarieven die door de service provider in rekening worden gebracht.

### Instellen van waarschuwingsniveau

Een waarschuwingstoon kan worden ingesteld om aan te geven dat de maximale kosten binnenkort bereikt worden. Deze functie is SIM-afhankelijk.

- $\sqrt{10}$  met een Standby scherm en selecteer Menu Telefoon > **Gesprekservice > Servicekosten > Waarschuwing op**  $\left( \bullet \right)$
- 2  $\sqrt{3}$  twee keer op  $\odot$  de waarde te bewerken
- 3 Voer een waarde in (in eenheden) opwelke tijd u de waarschuwingstoon wilt laten horen  $\mathbb{R}$  twee keer op  $\odot$

### Nummerweergave

De functies Nummerweergave en Nummerweergave blokkeren van het Gesprekservice menu stellen u in staat om de status te controleren of een nummerweergave verzonden werd of ontvangen kan worden. (Nummerweergave blokkeren is netwerkafhankelijk)

**N.B.:** De telefoon moet op een netwerk aangesloten zijn tijdens het controleren van de status.

# **Geavanceerde functies**

## Gesprekken doorschakelen

Gesprekken, fax- en databerichten kunnen afhankelijk van verschillende situaties en naar verschillende nummers worden doorgeschakeld. U kunt bijvoorbeeld uw spraakverbindingen naar uw voicemail doorschakelen als uw telefoon uitgeschakeld is.

- 1  $\qquad \qquad \text{and} \qquad \text{or} \qquad \text{Standy scheme}$  and  $\text{or} \qquad \text{St$ **Gesprekken doorschakelen**  $\mathcal{A}\rightarrow \mathcal{A}$
- 2 Gebruik  $\hat{Q}$  om het soort gesprekken te selecteren dat u wilt doorschakelen  $\text{Cov}$  twee keer op  $\textcircled{\bullet}$
- $3$  Gebruik  $\hat{Q}$  om de omstandigheden te selecteren die doorschakeling activeren  $\text{A}\rightarrow \text{A}$
- 4 Toets het telefoonnummer in waarnaar u wilt doorschakelen  $\sqrt{2\pi}$ twee keer op ( $\odot$ )

Het doorschakel icoon  $($ <sup>+</sup>  $)$  verschijnt op het scherm als doorschakeling actief is.

De telefoon moet bij een netwerk geregistreerd zijn tijdens het bijwerken of controleren van de Gesprekken doorschakelen status ( $\Box$ )

### Gesprekken in de wacht zetten en wisselgesprek

#### Gesprekken in de wacht zetten

Tijdens een gesprek:

- $1$   $\mathcal{A}\rightarrow\mathcal{A}$
- **2** Gebruik  $\Phi$  om **In de wacht zetten** te selecteren  $\mathcal{A} \mathcal{A}$

#### Gesprekken uit de wacht halen

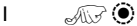

**2** Gebruik  $\hat{Q}$  om **Uit de wacht halen** te selecteren  $\text{A}(\hat{Q})$ 

### Tweede nummer bellen

1 Voer een telefoonnummer in (of haal een nummer uit het telefoonboek op – zie pagina [14](#page-8-0) "Nummers ophalen")

2  $\mathbb{R}\odot$ 

Het eerste gesprek wordt in de wacht gezet.

## Tweede telefoontje ontvangen

Als Gesprek in de wacht aan staat kan er een tweede telefoontje ontvangen worden. Deze functie wordt vanuit het **Menu Telefoon** > **Gesprekservice** menu geactiveerd. Meer dan één fax of data is niet mogelijk. Alle spraakberichten moeten beëindigd zijn voordat u een fax- of data bericht kunt sturen of ontvangen.  $(\Box)$ 

## Tweede telefoontje aannemen

 $\overline{\mathcal{A}}$ 

**2** Gebruik  $\hat{Q}$  om **Aannemen** te selecteren  $\text{C}$ 

Het huidige gesprek wordt in de wacht gezet.

## Tweede telefoontje weigeren

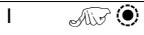

**2** Gebruik ©om <mark>Weigeren</mark> te selecteren *A* 

### Huidig gesprek beëindigen en tweede telefoontje ontvangen

- $\overline{1}$   $\overline{\text{MSE}}$  tijdens een gesprek in de wacht
- 2  $\sqrt{2}$  een willekeurige toets behalve  $\odot$  of  $\Phi$

## Gebruik tijdens twee gesprekken

### Tussen gesprekken wisselen

Het  $\Box \sim \Box$  verzoek op het scherm geeft het huidige gesprek aan

- $1$  and  $\odot$
- **2** Gebruik  $\Phi$  om **Wisselen** te selecteren  $\mathcal{A}\mathcal{A}\bullet\mathcal{B}$

### Huidig gesprek beëindigen

- $\overline{\mathcal{A}(\overline{\mathcal{A}})}$
- **2** Gebruik  $\oint$  om **Einde** te selecteren  $\mathbb{R}$   $\quad \circledcirc$

Het gesprek in de wacht blijft in de wacht staan.

### Beide gesprekken beëindigen

 $\widehat{A\cup B}$ 

#### **Geavanceerde functies**

## Gesprekken overzetten

Gesprekken Overzetten stelt u in staat om twee verbonden gesprekken met elkaar te verbinden en de andere partijen samen met elkaar laten praten. ( $\Box$ )

Tiidens twee actieve gesprekken:

- $1 \qquad \text{and} \qquad \text{.}$
- **2** Gebruik **O** om **Overzetten** te selecteren  $\sqrt{2}$  **O**

De twee gesprekken worden met elkaar verbonden en uw gesprek wordt beëindigd.

*N.B.:* Het overzetten van twee gesprekken is niet mogelijk in de Conferentiegesprek modus.

### Conferentiegesprekken

Een Conferentiegesprek stelt drie tot vijf mensen in staat om tegelijkertijd met elkaar te communiceren. Het is mogelijk om tussen Conferentiegesprekken en een ander gesprek te wisselen net als bij twee afzonderlijke gesprekken. ( $\Box$ )

#### Activeren van conferentiegesprekken

Tijdens twee verbonden gesprekken (één actief, één in de wacht):

- $1 \qquad \text{and} \qquad \text{.}$
- **2** Gebruik  $\hat{Q}$  om **Toevoegen** te selecteren  $\sqrt{Q}$

Het conferentiegesprek is geactiveerd en alle drie personen kunnen met elkaar praten.

### Gesprekken aan conferentiegesprek toevoegen

Het is mogelijk om gesprekken (maximaal vijf) aan een Conferentiegesprek toe te voegen, hetzij door een gesprek tot stand te brengen of een inkomend gesprek te beantwoorden. Het gesprek kan hierna aan het Conferentiegesprek worden toegevoegd.

*N.B.:* Het Conferentiegesprek wordt in de wacht gezet tijdens het bellen of beantwoorden van een inkomend gesprek. De bellers in het Conferentiegesprek kunnen met elkaar blijven praten terwijl ze in de wacht staan.

#### **Geavanceerde functies**

## Conferentiegesprekken splitsen

U kunt een persoon uit het Conferentiegesprek selecteren en de verbinding hiermee verbreken. Dit stelt u in staat om alleen met deze persoon te spreken zonder deelname van de andere personen in het Conferentiegesprek.

### Tijdens een conferentiegesprek:

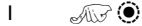

- **2** Gebruik **O** om **Optic** te selecteren  $\mathbb{R}$  **O**
- 3 Gebruik  $\Phi$  om een beller in het Conferentiegesprek te selecteren

 $4 \qquad \text{and} \qquad \text{or}$ 

**5** Gebruik **O** om **Splitsen** te selecteren  $\mathbb{R}$  **O** 

De geselecteerde beller wordt uit het Conferentiegesprek verwijderd en het conferentiegesprek wordt in de wacht gezet (de overige bellers in het Conferentiegesprek kunnen nog steeds communiceren).

## Conferentiegesprekken beëindigen

U kunt een beller in het Conferentiegesprek selecteren en het gesprek beëindigen of het Conferentiegesprek beëindigen. Als een gesprek in de wacht staat, of als er een ander gesprek binnenkomt dan kan een individueel gesprek niet beëindigd worden.

### Een gesprek beëindigen

Tijdens een Conferentiegesprek

- $1 \qquad \text{and} \qquad \text{.}$
- **2** Gebruik  $\Phi$  om **Optic** te selecteren  $\mathbb{Q}$   $\widehat{\otimes}$
- $3$  Gebruik  $\mathbf{\hat{Q}}$  om een beller in het Conferentiegesprek te selecteren
- 4  $\mathcal{A}$   $\mathcal{A}$
- 5 Gebruik 9 om **Einde** te selecteren

## Alle Conferentiegesprekken beëindigen

Tijdens een Conferentiegesprek:

 $\mathcal{A}\rightarrow\mathbb{C}$  om alle gesprekken tegelijkertijd te beëindigen

## Nieuw Netwerk zoeken

Als u zich niet in eigen land / gebied bevindt, kunt u een netwerk gebruiken waarop u geen direct abonnement heeft, dit wordt ROAMING genoemd. Het kan zijn dat het van cel naar cel overschakelen in uw eigen gebied bij de wet verboden is.

De Nieuwe Netwerk functie wordt hoofdzakelijk gebruikt om met de hand een ander netwerk te zoeken dat beschikbaar is op de plaats waar u zich bevindt.

- 1  $\mathbb{Z}$   $\mathbb{Z}$   $\mathbb{Q}$  met een **Standby** scherm en selecteer **Menu Telefoon** > **Netwerk > Nieuw Netwerk**  $\sqrt{2}$  **O**
- 2 Gebruik  $\Phi$  om één van de op de lijst beschikbare netwerken te selecteren  $\mathcal{A}(\mathcal{F})$

Een **X** verschijnt in het informatieveld als u niet op het geselecteerde netwerk kunt overschakelen.

Als de Zoekmodus op Automatisch is ingesteld dan zoekt de telefoon automatisch een nieuw netwerk om de optimale beschikbaarheid van netwerken te handhaven. Als de Zoekmodus in Handmatig staat dan zal de telefoon uitsluitend een geselecteerd netwerk gebruiken. Als de dekking van het netwerk verloren gaat dan moet een ander netwerk worden geselecteerd.

De Netwerklijst wordt gebruikt wanneer de Zoekmodus op Automatisch is ingesteld. De locatienummers in de Voorkeurnetwerk lijst tonen de zoekprioriteit.

Door Invoegen te selecteren, wordt een nieuw netwerk op de huidige locatie opgeslagen en gaan de andere netwerken een plaatsje naar beneden, Bewerken overschrijft het oude netwerk met een nieuw netwerk en Toevoegen slaat een nieuw netwerk aan het einde van de lijst op.

#### **Kalender**

# **Kalender**

De Planner kan gebruikt worden om notities voor persoonlijke evenementen te registreren en vakantietijden te plannen.

Let op: Zorg ervoor dat de instellingen in de Planner geen inbreuk maken op de reglementering als de telefoon automatisch inschakelt wanneer u zich in een vliegtuig of medische inrichting etc. bevindt. - zie pagina i "Belangrijke Informatie.

### Notities creëren

**AIF © met een Standby** scherm en selecteer Kalender AIF ©

- I Gebruik de Navigatietoets ( $\hat{\Phi}$ ) om de datum voor uw notities te selecteren  $\mathbb{R}$  twee keer op  $\odot$  om een nieuw gegeven aan te maken als de gewenste datum oplicht
- 2 Voer de getallen in voor de tijd met behulp van de 24-uurs klok  $\sqrt{2}$ twee keer op ( $\odot$ )
- 3 Gebruik  $\Phi$  om de frequentie van de notitie te selecteren  $\mathcal{A}(\mathcal{F})$

Tijdens het selecteren van Dagelijks, Wekelijks of Jaarlijks heeft u de optie om gebruik te maken van "Herhaling", die u in staat stelt om de frequentie van het alarm in te stellen.

- 4 Voer het memo in voor de notitie zie pagina 56 "Tekstinvoer",  $\sqrt{2\pi}$ twee keer op ( $\odot$ )
- 5 Gebruik  $\Phi$  om een soort notitie te selecteren  $\mathcal{A}(\mathcal{F})$

De datum zal als een wit nummer op een donkere achtergrond verschijnen om aan te geven dat een notitie werd ingesteld.

## Notities bekijken

Selecteer in het **Kalender** menu de gewenste datum met behulp van de Navigatietoets ( $\ddot{\mathbf{Q}}$ )  $\mathcal{A}\mathbb{R}^2$  om de notitie voor die datum te bekijken

### Notities wissen

- 1  $\mathcal{A}\rightarrow\mathcal{A}$  onet een **Standby** scherm en selecteer **Kalender**  $\mathcal{A}\rightarrow\mathcal{A}$
- 2 Gebruik  $\hat{\Phi}$  om de gewenste datum van de notitie te selecteren  $\text{div}$ A
- 3 Gebruik  $\hat{Q}$  om de notitie te selecteren die u wilt wissen  $\text{and } Q$
- **4** Gebruik  $\hat{Q}$  om **Wissen** te selecteren  $\widehat{A\setminus\mathcal{F}}$  twee keer op  $\hat{Q}$

#### Vakantie notitie instellen

- 1  $\mathcal{A}\mathcal{D}\bullet\mathcal{A}\mathcal{D}$  met een **Standby** scherm en selecteer **Kalender**  $\mathcal{A}\mathcal{D}\bullet\mathcal{D}$
- 2 Gebruik de Navigatietoets  $(\hat{\mathbb{Q}})$  om de datum van uw vakantie te selecteren<sub>o</sub>
- **3** Gebruik  $\hat{Q}$  om **Functie** te selecteren  $\text{A} \cdot \text{B} \cdot \text{C}$
- 4 Gebruik  $\Phi$  om **Vakantie Set** te selecteren  $\mathcal{A} \mathcal{A}$
- **5** Gebruik  $\hat{Q}$  om **Dag, Dag van de Week** te selecteren  $\widehat{A\setminus Y}$  drie keer op Q om de **Vakantielijst** bij te werken

Herhaal de procedure voor elke dag van de vakantie

### Vakantie notities wissen

Om vakantie notities te wissen:

- 1  $\mathcal{A}\mathbb{F}$  **O** met een **Standby** scherm en selecteer **Kalender**  $\mathcal{A}\mathbb{F}$  **O**
- 2 Gebruik de Navigatietoets ( $\hat{\varphi}$ ) om de dag van uw vakantie te selecteren die u wilt wissen  $\mathcal{A}\rightarrow \mathcal{A}$
- 3 Gebruik  $\hat{Q}$  om **Functie** te selecteren  $\text{A}$   $\text{B}$
- **4** Gebruik  $\hat{Q}$  om **Vakantie instellen** te selecteren  $\text{A}$
- 5 Gebruik  $\Phi$  om **Vakantielijst** te selecteren om de te wissen datum te selecteren  $\mathcal{A}\rightarrow$  twee keer op  $\odot$

Selecteer **Alles Wissen** om ALLE vakantie notities te wissen  $\sqrt{13}$  twee keer op Q

*N.B.:* De datum(s) worden in een transparant veld ingekapseld om aan te geven dat een vakantie notitie werd ingesteld.

### Naar toekomstige datum springen

- 1  $\mathcal{A}\mathcal{D}\bullet\mathcal{A}\mathcal{D}$  met een **Standby** scherm en selecteer **Kalender**  $\mathcal{A}\mathcal{D}\bullet\mathcal{D}$
- 2  $\mathcal{A}\mathcal{D}$   $\odot$
- **3** Gebruik  $\hat{Q}$  om **Springen** te selecteren  $\sqrt{Q}$
- 4  $\mathbb{Z}^2 + \mathbb{D}$  houd deze ingedrukt om de huidige datum te wissen
- 5 Gebruik $\circled{0}$   $\circled{m}$  om de datum in te voeren (met gebruik van het gekozen datumformaat) waarnaar u wilt 'springen'  $\sqrt{2}$  twee keer op  $\left( \bullet \right)$

#### **Spelletjes**

# **Spelletjes**

## Racing Game

Het doel van het spelletje is om een raceauto zo snel mogelijk over een circuit te rijden en hierbij andere auto's te vermijden en een hoge score te behalen en obstakels op het circuit zoals olievlekken te vermijden.

Elke keer als er een nieuw spelletje wordt gestart, begint de speler met drie 'levens'.

#### *Spelletje spelen*

- $\sqrt{10}$  met een **Standby** scherm en selecteer **Spelletjes** >**Racing Game**  $\mathcal{A}\mathcal{F}$  twee keer op  $\mathcal{O}$
- 2 Gebruik  $\overline{Q}$  om een behendigheidsniveau te selecteren  $\mathcal{A}(\overline{Q})$  voor toegang tot het spelscherm

De teller start ongeveer drie seconden na aankomst op het spelscherm.

3 Gebruik  $\Phi$  om te schakelen en de auto harder en langzamer te laten rijden of stoppen. ( $\hat{O}$  om op een hogere versnelling over te gaan of  $Q$ om langzamer te gaan rijden of stoppen)

Aan de rechterkant van het scherm is een versnellingsindicator weergegeven die de huidige versnellingsstand toont.

4 Gebruik <sup>4</sup> O om de zijwaartse richting van de auto tijdens de race te veranderen

### Ball Game

Het doel van het spel is om een persoon tussen verhoogde platformen te laten lopen en een hoge score te behalen zonder dat de persoon naar de onderkant van het scherm valt of door een vuurbal wordt getroffen.

De speler verliest ook een leven als de persoon bovenaan het scherm terecht komt.

#### *Spelletje spelen*

- $\sqrt{10}$  met een Standby scherm en selecteer Spelletjes > Ball Game<sub>c</sub><sup>(1)</sup>
- **2** Gebruik  $\hat{Q}$  om **GAME START** te selecteren  $\mathbb{R}$   $\hat{Q}$
- 3 Gebruik  $\bullet\!\!\!\!\bullet$  om het moeilijkheidsniveau te selecteren  $\mathcal{A}\! \mathcal{G}$

Het spel begint na een korte demonstratie.

4 Gebruik <sup>4</sup> de persoon tussen de platformen te laten lopen

De huidige score verschijnt op de rechterkant van het scherm.

# **WAP-browser**

De WAP-browser (Wireless Application Protocol) verleent u toegang tot Internet services die door het netwerk worden ondersteund zoals nieuws, weersberichten, sport etc.

### Server instellingen

De gegevens van de SIM-kaart moeten geactiveerd worden en de relevante configuratiegegevens in de telefoon worden ingevoerd voordat toegang tot de Internet services mogelijk is.

Deze instellingen kunnen door de netwerk operator voorgeprogrammeerd zijn.

*N.B.:* De browser kan weigeren om te werken als de reeds ingevoerde instellingen worden veranderd.

- 1  $\mathbb{Z}$   $\mathbb{Z}$  **O** met een **Standby** scherm en selecteer **Browser** > **Browser instelling > Server instelling**  $\mathcal{A}\rightarrow \mathbf{Q}$
- 2 Twee servers kunnen in de telefoon geprogrammeerd worden. Gebruik  $\Phi$  om één van beide server instellingen te selecteren  $\mathcal{A}(\mathcal{F})$
- **3** Gebruik **Q** om **Bewerken** te selecteren  $\mathbb{R}$  ( $\bullet$ )

Een lijst met configuratie parameters verschijnt op het scherm. De parameter **Naam** licht open **Wijzig** verschijnt ophet scherm.

- $4$   $\mathcal{A}\rightarrow\mathcal{A}$
- 5 Voer de naam van de WAP-server in  $\mathbb{R}$  twee keer op  $\odot$
- 6 Gebruik  $\hat{Q}$  om elke parameter omstebeurt te selecteren en de informatie te bewerken  $\mathbb{R}$  twee keer op  $\odot$
- 7  $\mathbb{Z}$  ma het invoeren van alle parameters om naar het vorige menuniveau terug te keren
- 8 Selecteer de server instelling die u net heeft bewerkt  $\sqrt{2}$ . Gebruik  $\hat{Q}$  om Instellen te selecteren  $\widehat{Q}$

*Noteer uw WAP-instellingen in de tabel achterin deze gebruiksaanwijzing voor naslagdoeleinden.*

### Browser starten

Browser starten:

Z Q met een **Standby** scherm en selecteer **Browser** > **Start Browser**  $\mathcal{A}\rightarrow \mathbb{C}$ 

De eerste keer dat de browser wordt gestart zullen er geen gegevens zijn opgeslagen zodat het URL-adres van u op het scherm verschijnt(zoals door de netwerkexploitant gedefinieerd). De URL wordt na het starten van de browser uit de cache gehaald. (De cache is het geheugen van de telefoon dat gedownloade gegevens opslaat). Tijdens het oproepen van gegevens uit de cache blijft de telefoon offline (niet aangesloten op een WAP-server).

## Gegevens doorbladeren

Gebruik de Navigatietoets ( $\hat{\Phi}$ ) als volgt om door de gegevens op het scherm te bladeren:

Gebruik  $\hat{Q}$  om u naar boven / naar beneden te verplaatsen op de huidige pagina

Gebruik <sup>40</sup> om naar de vorige pagina terug te keren

Gebruik <sup>O</sup> om naar de volgende pagina terug te keren (uitsluitend mogelijk als u van de vorige pagina is teruggekeerd)

Als gekoppelde tekst (onderstreepte tekst) oplicht  $\mathcal{A}(\mathcal{F})$  om de door de link voorgestelde pagina te downloaden.

- $\boxplus$  geeft een tabel aan vanuit Bekijken  $\text{C} \circ \text{C}$  om de inhoud van de tabel te bekijken
- $\boxtimes$  geeft een beeld aan dat niet getoond kan worden
- ~ geeft online bladeren aan (Niet veilig)
- 8 geeft online bladeren aan (Veilig)

### Het browser-menu

De browser heeft tevens een eigen menu dat beschikbaar is wanneer er gegevens op het scherm staan (hetzij online, hetzij offline).

 $\sqrt{M\cdot r}$  voor toegang tot het browser-menu als **Menu** op de onderkant van het scherm staat.

Dit menu wordt als volgt gebruikt:

#### Eigen kaartnummer

Toont de eigen URL zoals gedefinieerd door de netwerkexploitant.

#### Bladwijzers

Gebruiken, toevoegen, wissen en hernoemen van bladwijzers.

#### URL intoetsen

Toets direct een URL in om naar een bekende site te gaan .

#### Opnieuw laden

Laadt en werkt de huidige pagina bij.

#### Reset

Wist de inhoud van een cache en toont de inhoud van de eigen URL.

#### Verlaten

Stopt de browser.

### Bladwijzers gebruiken

Frequent bezochte pagina's kunnen met een bladwijzer worden gemarkeerd om tijd te besparen. Hierdoor is het opnieuw bezoeken van een URL niet langer nodig.

#### Bladwijzers toevoegen

- 1 Tijdens het bekijken van informatie  $\sqrt{M}$
- 2 Gebruik  $\hat{Q}$  om een **Bladwijzer** te selecteren
- $3 \qquad \qquad \sqrt{3}$  twee keer op  $\odot$  om de bladwijzer te registreren

#### Pagina's met behulp van bladwijzers oproepen

- 1 Tijdens het bekijken van informatie  $\sqrt{2}$
- **2** Gebruik  $\Phi$  om **Bladwijzer** te selecteren  $\mathcal{A} \mathcal{A}$
- 3 Gebruik  $\hat{Q}$  om de relevante bladwijzer uit de lijst te selecteren  $\mathcal{A}\mathcal{A}$  $\ddot{\bullet}$

#### Bladwijzers hernoemen

- 1 Tijdens het bekijken van de informatie  $\mathbb{R}^{\mathbb{C}}$
- **2** Gebruik  $\Phi$  om **Bladwijzer** te selecteren  $\mathcal{A} \mathcal{A}$
- 3 Gebruik  $\hat{Q}$  om de relevante bladwijzer uit de lijst te selecteren  $\sqrt{2\pi}$ A
- $4 \qquad \text{and} \qquad \textcircled{1}$
- 5  $\mathbb{Z}^3 + \mathbb{D}$  houd ingedrukt om de naam van de bladwijzer te wissen en hierna de gewenste naam in te toetsen  $\mathcal{A}(\mathcal{F})$  twee keer op  $\mathcal{O}$

#### **WAP-browser**

#### Bladwijzers wissen

- 1 Tijdens het bekijken van de informatie  $\sqrt{2}$
- **2** Gebruik  $\Phi$  om **Bladwijzer** te selecteren  $\mathcal{A} \mathcal{A}$
- 3 Gebruik  $\bar{Q}$  om de relevante bladwijzer uit de lijst te selecteren  $\sqrt{2\pi}$ (II)
- **4** Gebruik  $\hat{Q}$  om **Wissen** te selecteren  $\widehat{A\setminus\mathcal{F}}$  twee keer op  $\hat{Q}$

### Browser stoppen

De Browser kan als volgt worden gestopt:

 $\mathcal{A}\mathbb{F}\subset\mathbb{C}$  tijdens het online bladeren om de cache offline te doorzoeken

 $\mathcal{A}\rightarrow\mathcal{A}$  tijdens het offline bladeren om naar de Niet actief modus terug te keren

## Inbeltijd instellen

De telefoonverbinding met de WAP-server wordt automatisch verbroken na een periode van ongebruik. Deze periode wordt in seconden door de Inbeltijd instelling gedefinieerd.

- 1  $\mathbb{Z}$  **Q** met een **Standby** scherm en selecteer **Browser** > **Browser Instelling > Automatisch verbreken**
- 2  $\mathbb{R}$   $\mathbb{R}$  +  $\mathbb{D}$  houd ingedrukt om de huidige inbeltijd te wissen en hierna de gewenste waarde in te voeren  $\mathcal{A}\rightarrow$  twee keer op  $\odot$

### Laatste error

Indien er tijdens het gebruik van de browser een fout optreedt, kan deze functie gebruikt worden om de netwerkexploitant van de laatste error met de telefoon op de hoogte te stellen en de oorzaak van de fout op te sporen.

 $\mathcal{A}\mathcal{A}\mathcal{B}$  met een **Standby** scherm en selecteer **Browser** > **Browser Instelling > Laatste Error**  $\mathcal{A}\mathcal{D}\mathcal{D}$ 

# **Aanvullende functies**

## Desktop handsfree

Desktop handsfree stelt u in staat om een conversatie te voeren zonder de telefoon vast te houden.

*N.B.:* De telefoon NIET in de handsfree modus tegen uw oor houden.

Wisselen tussen handenvrije en handmatige gesprekken

Tijdens een handmatig gesprek:

 $1$   $\mathcal{A}\rightarrow\mathcal{A}$ 

**2** Gebruik **Q** om **DTHF** te selecteren  $\mathbb{R}$  G

Tijdens een handenvrij gesprek:

 $\sqrt{M}$  twee keer op  $\odot$  om naar handmatige bediening terug te keren

Handenvrij gesprek beantwoorden:

 $\sqrt{2}$  +  $\odot$  houd ingedrukt om een gesprek met Handsfree te beantwoorden

## Voice Memo

U kunt een tweerichtingscommunicatie tijdens een gesprek opnemen. Als er een andere SIM-kaart is geïnstalleerd dan gaan de voice memo verloren.

*Let op:* De veiligheid van een opgenomen bericht is uw verantwoordelijkheid. U MOET de andere partij voor de opname om goedkeuring vragen.

### Voice Memo opnemen

 $\text{Var}(\widehat{\bullet})$ 

Gebruik <sup> $\Phi$ </sup> om **Memo** te selecteren  $\mathcal{A}(\mathcal{A})$ 

Een toon klinkt wanneer de opname begint. Een toon klinkt ook wanneer de opname stopt.

Als u  $\mathcal{A} \setminus \mathcal{A}$   $\odot$  terwijl u een voice memo opneemt dan wordt de opname gestopt maar zal er geen toon bij beide partijen klinken.

#### **Aanvullende functies**

#### Voice memo terugspelen

 $\sqrt{2}$   $\odot$  met een Standby scherm en selecteer Applicaties > Voice **Memo > Terugspelen**  $\mathcal{A}$   $\mathcal{A}$ 

 $\sqrt{2\pi}$  twee keer op  $\odot$  om het spelen te stoppen

De Notitieblok functie is beschikbaar tijdens het terugspelen - zie pagina [53](#page-9-0) "Notitieblok".

#### Volumeregeling tijdens terugspelen

Tijdens het terugspelen:

Gebruik  $\hat{Q}$  om het volume van het voice memo te regelen

#### Voice memo wissen

 $\mathcal{A}(\sqrt{2})$  met een Standby scherm en selecteer Applicaties > Voice **Memo** > **Wissen**  $\sqrt{x}$  twee keer op  $\odot$ 

## DTMF-signalen

DTMF-signalen kunnen tijdens de conversatie worden gestuurd. Deze signalen worden vaak gebruikt voor toegang tot uw voicemail, oproepen en telebankieren. Het kan zijn dat u bijvoorbeeld een getal moet intoetsen voor toegang op afstand tot uw voicemail. Een telefoonnummer kan met DTMF-signalen in het telefoonboek worden opgeslagen zodat het nummer na het oproepen automatisch wordt gebeld en het DTMF-nummer automatisch wordt gestuurd.

#### DTMF-signalen tijdens een gesprek sturen

Voer getallen ( $\overline{0+}$  tot  $\overline{9^{m9}}$ ,  $\overline{4^{m9}}$  in en  $\overline{(*)}$ )

### Pauzes in gesprekken

Het gebruik van pauzes stelt u in staat om automatisch DTMF-signalen te sturen.

- 1 Toets een telefoonnummer in
- 2 Druk op  $\overline{0}$  en houd deze toets ingedrukt totdat er een **P** op het scherm verschijnt na het ingetoetste telefoonnummer
- 3 Voer DTMF getallen in na de pauze, b.v. toets het nummer in voor toegang tot uw voicemail.
- 4  $\mathbb{R}$

Als de verbinding tot stand komt, zullen de DTMF-signalen na 3 seconden automatisch worden gestuurd of  $\sqrt{2}$ Oom de DTMF-signalen met de hand te sturen.

Als de DTMF-signalen niet gestuurd worden dan kan de bestemming van uw telefoontje vereisen dat de lengte van de signalen verhoogd wordt.

- **5**  $\mathbb{Z}$   $\mathbb{Z}$   $\mathbb{Q}$  met een **Standby** scherm en selecteer **Persoonlijke instellingen** > DTMF-lengte  $\sqrt{2}$
- **6** Gebruik  $\Phi$  om Lang te selecteren  $\mathbb{Q}$   $\Theta$

## **Notitieblok**

U kunt tijdens een gesprek nummers intoetsen die u wilt bellen zodra het gesprek beëindigd is.

Tijdens een gesprek:

1 Toets het telefoonnummer in

2  $\mathbb{Z}$   $\mathbb{Z}$   $\mathbb{Z}$  na het beëindigen van het gesprek om dat nummer te bellen

Druk op A terwijl het nummer op het scherm staat om het nummer op te slaan – zie pagina [13](#page-7-0) "Nummers opslaan".

## Tweede klok

De Tweede Klok kan op automatische instelling worden ingesteld waardoor de tweede tijd automatisch door de code van het huidige netwerk wordt ingesteld of er kan een bepaald tijdverschil met de hand worden ingesteld.

## Klokweergave instellen

- 1  $\sqrt{2}$  **O** met een **Standby** scherm en selecteer **Applicaties** > **Klokfunctie** > **Klok Indeling** > Displaypatroon  $\mathcal{A}\mathcal{D}$  **O**
- **2** Gebruik  $\Phi$  om **Tweede tijd** of **Thuistijd** te selecteren  $\mathcal{A} \mathcal{A}$

#### Automatische regeling instellen

Als u naar een land / gebied reist dat een roaming-overeenkomst heeft met het thuisnet dan wordt de Tweede Klok automatisch geregeld. Voor landen / gebieden met verschillende tijdzones in het zelfde gebied moet de klok met de hand worden ingesteld.

- 1 Z Q met een **Standby** scherm en selecteer **Applicaties** > **Klokfunctie** > **Klok instellen** > **Tweede Tijd** > **Auto aanpassen** > **Thuis Land**  $\mathcal{A}\mathcal{A}\mathcal{B}$  ( $\bullet$ )
- 2 Gebruik  $\hat{Q}$  om uw thuisgebied te selecteren  $\sqrt{Q}$

#### Automatische instelling activeren

 $\sqrt{2}$  **O** met een **Standby** scherm en selecteer **Applicaties** > **Klokfunctie** > **Klok instellen** > **Tweede Tijd** > **Auto aanpassen** > Auto aanpassen <sub>c4</sub>

Herhaal om Automatische Instelling te inactiveren.

#### **Aanvullende functies**

#### Handmatige regeling instellen

- 1  $\mathbb{Z}$   $\mathbb{Z}$  **O** met een **Standby** scherm en selecteer **Applicaties** > **Klokfunctie** > **Klok instellen** > **Tweede Tijd** > **Tijdsverschil**  $\mathcal{A}\nabla$   $\Theta$
- 2 Gebruik  $\hat{Q}$  om het gewenste tijdverschil te selecteren  $\widehat{A \cup \{Q\}}$  om de waarde in te stellen

#### Zomertijd instellen

```
\sqrt{2} \odot met een Standby scherm en selecteer Applicaties >Klokfunctie > Klok instellen > Tweede Tijd > Zomertijd \sqrt{x}\ddot{\bullet}
```
Herhaal dezelfde procedure om de Zomertijd te deactiveren.

### Accessoire verwante functies

Als Automatisch Opnemen actief is en Persoonlijk Handsfree aangesloten is dan kan een gesprek zonder het drukken op toetsen worden beantwoord. Gesprekken in de wacht moeten op de gebruikelijke manier worden beantwoord.

Dit is tevens van toepassing op de Handenvrije autokit accessoire.

*Zie de documentatie die bij de desbetreffende accessoire werd geleverd voor een gebruiksaanwijzing.*

# **Tekstinvoer**

De telefoon is voorzien van een faciliteit om alfanumerieke tekens in te toetsen om gegevens in het telefoonboek op te slaan, tekst en e-mailberichten aan te maken etc. Deze sectie beschrijft de tekens die ingevoerd kunnen worden en de toetsen waarop moet worden gedrukt.

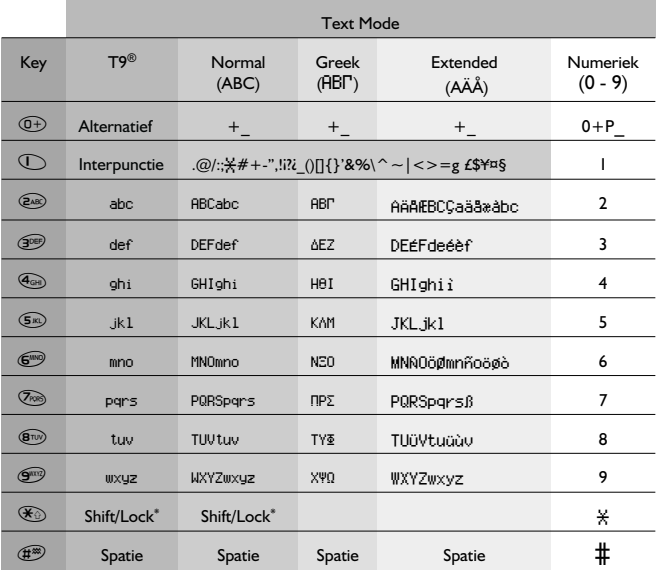

 $^*$   $\mathbb{W}$  één keer op  $\mathscr{\widetilde{X}}$  om een hoofdletter in te toetsen (de volgende tekens zijn kleine letters). Twee keer drukken  $\sqrt{2}$  op  $\overline{\mathscr{L}}$  en de toets fungeert als een CAPS LOCK functie en de volgende tekens zullen hoofdletters zijn. Drie keer drukken  $\sqrt{2}$  op  $\sqrt{2}$  om naar kleine letters terug te keren.

Alternatief,  $\sqrt{2}$ + houd een willekeurige numerieke toets ingedrukt voor toegang tot het tekenmenu dat u in staat stelt om zich in het menu te verplaatsen ( $\hat{\Phi}$ ) totdat het gewenste teken oplicht .  $\text{Var} \, \hat{\Phi}$  om te selecteren.

 $\sqrt{2}$  om naar het berichtenscherm terug te keren.

#### **Tekstinvoer**

### T9® Tekstinvoer

Het gebruik van deze tekstinvoermodus verlaagt het aantal toetsen waarop gedrukt moet worden:

Druk één keer op een toets voor een letter die u op die toets nodig heeft. De gewenste letter verschijnt niet op het scherm. Ga door met het drukken op andere toetsen totdat u het einde van een woord bereikt en controleer hierna of het woord juist werd ingetoetst voordat u doorgaat naar het volgende woord.

Als de combinatie van de ingetoetste letters een woord heeft geproduceerd dat u niet nodig heeft, druk dan herhaaldelijk op  $\circled{+}$  totdat het juiste woord verschijnt. Ga door naar het volgende woord.

Als het woord dat u nodig heeft niet in het interne woordenboek staat (d.w.z. Het is een eigennaam of een zelden gebruikt woord) dan moet dit met gebruik van de Normale (U) modus worden ingevoerd.

### Andere tekstmodes

Gebruik  $\textcircled{\tiny{\textcircled{\tiny{1}}}}$  voor toegang tot andere tekstinvoermodes en blader totdat de gewenste modus in het Informatieveld verschijnt.

Bij het gebruik van Normal (ABC), Greek (ABIT) of Extended (AÄÅ) tekstinvoermodes, verschijnt er elke keer als er snel achter elkaar op een toets wordt gedrukt, het volgende teken dat op die toets beschikbaar is (of als er op de toets wordt gedrukt en deze ingedrukt gehouden wordt dan bladert het door de beschikbare tekens). Het loslaten van de toets of het op een andere toets drukken zorgt ervoor dat het huidige weergegeven teken wordt gebruikt. Hierna verschuift de cursor naar de volgende positie.

## Tekst bewerken

Als u op  $\hat{Q}$  drukt dan kunt u één tekstregel naar boven of naar beneden gaan (of veld in het telefoonboek). Als u op <sup>1</sup><sup>0</sup> drukt dan verplaatst u zich één teken naar rechts of links. Als de cursor boven een teken staat en er wordt op een andere toets gedrukt dan wordt het nieuwe teken onmiddellijk voor het geselecteerde teken ingevoegd. Als u op  $\mathcal D$  drukt dan wordt het teken links van de cursor gewist of de hele regel als u de toets ingedrukt houdt.

T9® is een handelsmerk van Tegic Communications Inc.T9® Licenties voor tekstinvoer werden opéén of meer van de volgende Amerikaanse octrooinummers 5,818,437, 5,953,541, 5,187,480, 5,945,928, en 6,011,554; Canadese octrooien. 1,331,057; Britse octrooien 2238414B; Hongkong octrooien HK0940329; Republiek van Singapore octrooien 51383; Europese octrooien 0 842 463 (96927260.8) DE/DK, FI, FR, IT, NL, PT.ES, SE, GB; verleend en aanvullende octrooien zijn wereldwijd aanhangig.

# **Menustructuur**

**AUT** (**C**) met een **Standby** scherm om een menu met telefoonfuncties op het scherm te roepen. Gebruik  $\ddot{\Phi}$  om naar de icoon te bladeren van de functie die u wenst om de functie te selecteren.

 $\widehat{A\setminus S}$  (e) als de icoon oplicht.

 $\widehat{\mathbb{C}}$ om het huidige menu te verlaten en naar het vorige niveau terug te keren.  $\sqrt{2}$  +  $\mathbb{D}$  en houd deze ingedrukt of  $\mathbb{C}$  (behalve tijdens een gesprek) om de menustructuur volledig te verlaten.

Een beperkt menu is beschikbaar tijdens gesprekken.

#### 1 **Persoonlijke instellingen** Taal

Tonen Alle tonen Belvolume Bel type Melody composer Voice Ringer Toetsenbordvolume Type toetstoon Waarschuwingstoon Voice Command Voice Dial Goedkeuring Inst. display Scherm in Rust Groet Animatie Contrast Tijd Backlight Vibrafunktie Voortdurend Periodiek UIT Discreet Modus Belvolume Vibrafunctie Voortdurend Periodiek **UIT** Eigen Tekst Auto antwoord DTMF-lengte Standaarden

#### 2 **Spelletjes**

Racing Game Ball Game 3 **Telefoonboek** Bladeren Creëer Alarm profiel Instellen Groep Overzicht Mijn nummers<sup>2</sup> Verkort 4 **Toetsenblokkering** 5 **Browser** Start Browser Instellen Browser Aut. Verbreken Laatste error Server instelling 6 **Berichten Ontvanglijst** Zendlijst Creëer Chat SMS Overzicht **Parameters** Netwerkberichten2 7 **Menu Telefoon** Gesprekservice Gesprekken \* Laatste Nummer \* Alle gesprekken \*Wisselgesprek<sup>1</sup> \* ID \* Onthoud ID

\*Mijn nummers

\*Servicekosten

Doorschakln Spraak Fax Data Alles opheffen Status Beveiliging Toestelblokkering Blokkeren<sup>1</sup> PIN2 PIN22 Vaste nummers2 Vaste nrs2 Netwerk Nieuw Netwerk Zoekstand Netwerklijst 8 **Applicaties** Spelletjes Voice memo afspelen Gedownloade data<sup>1</sup> Melodie Logo Klokfunctie Klok instellen Klokindeling Alarm instellen Tijd toestel AAN Tijd Toestel UIT Rekenmachine Omrekenkoers

9 **Kalender**

1De functie is netwerkafhankelijk 2De functie is SIM-afhankelijk

\* Gaat een niveau hoger als de SIM-kaart de **Gesprek** functie niet ondersteunt

# **Problemen oplossen**

Neem contact op met uw distributeur als de problemen aanhouden.

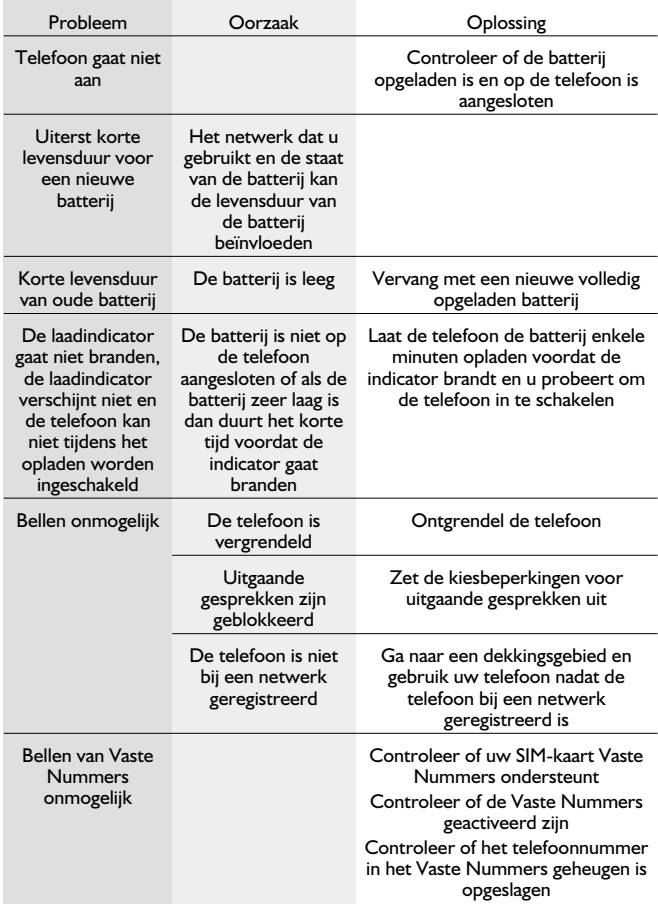

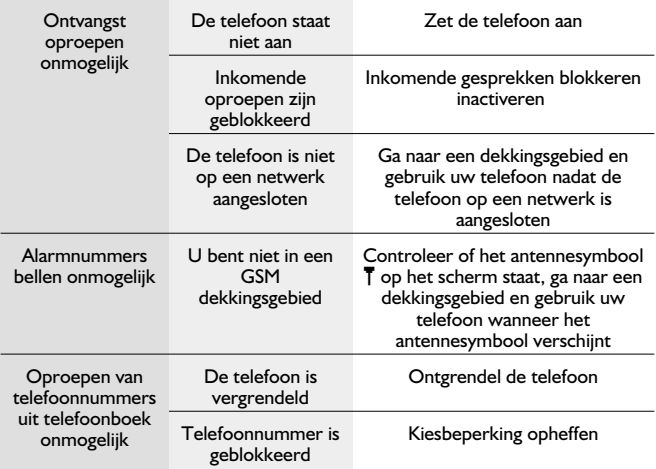

### Belangrijke foutberichten

Hieronder volgen enkele van de meest belangrijke foutberichten die op het scherm kunnen verschijnen:

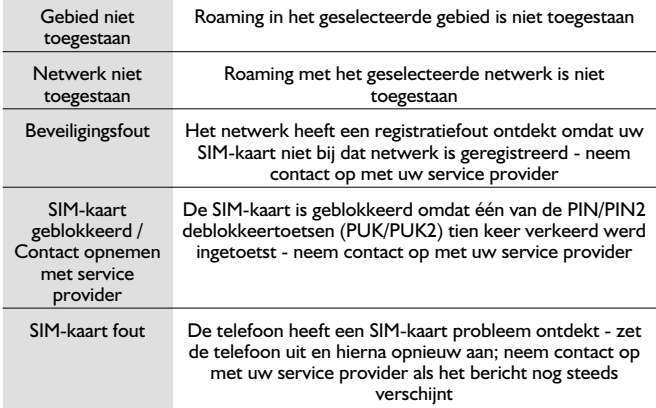

#### **Problemen oplossen**

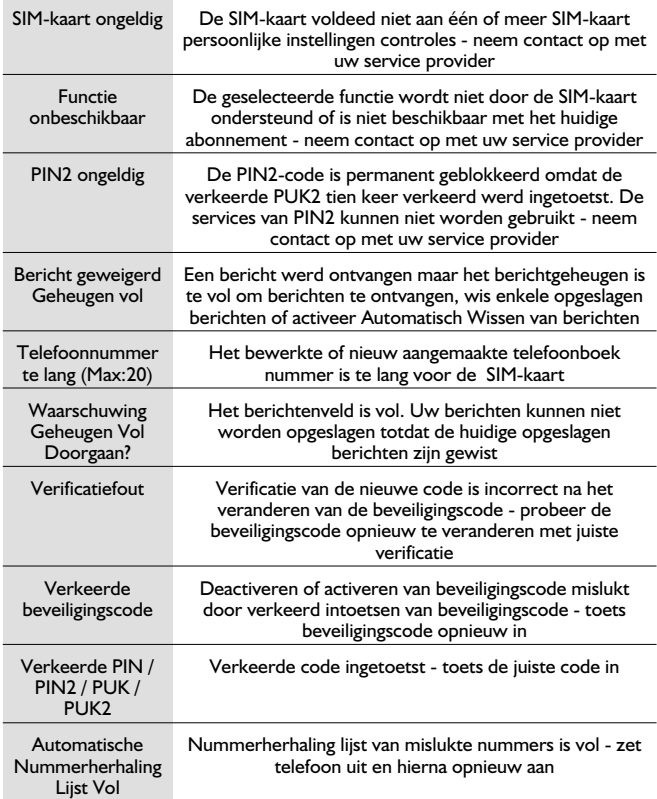

# **Verklarende woordenlijst**

 $\sim$ 

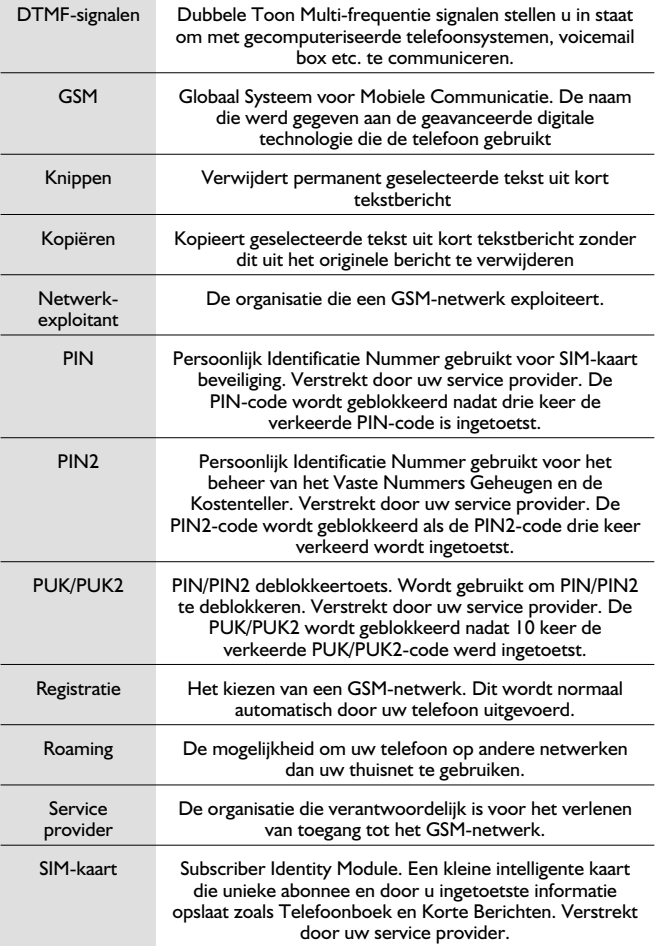

÷

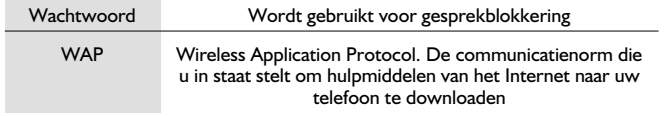
### **Specificaties**

### Telefoon (Inclusief batterij)\*

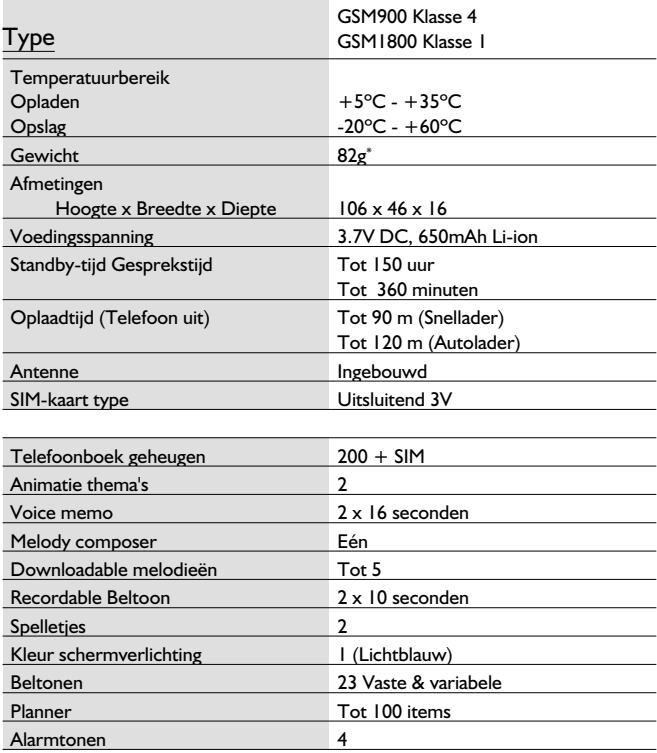

*N.B.:* De oplaadtijd is langer als de telefoon aan staat. De levensduur van de batterij wordt beïnvloed door het gebruikte netwerk en de staat van de batterij.

EU/EER-garantie is geldig in de landen vallende binnen de EU/EER en in Zwitserland.

#### **Panasonic GSM garantiebepalingen voor Europese service**

#### **Geachte klant**

Dank u voor het kopen van deze digitale cellulaire telefoon van Panasonic. De Europese Panasonic GSM garantieservice is alleen geldig wanneer de consument het apparaat in een ander land gebruikt dan waar het apparaat oorspronkelijk verkocht is. In alle andere gevallen zijn de voorwaarden van de nationale garantie van toepassing. Wanneer de Panasonic GSM telefoon in het buitenland gerepareerd moet worden, moet de koper contact opnemen met de in deze bepalingen aangewezen lokale Service Dealer.

#### **De garantie**

De Europese GSM garantie geldt in het algemeen 12 maanden voor de GSM-telefoon zelf en 3 maanden voor de oplaadbare batterij. Betreft het een produkt, dat in een ander land gebruikt wordt dan waar het gekocht is, dan profiteert de klant in dat land, niettegenstaande de onder aangevoerde bepalingen, van deze garantieperiode van 12 maanden, indien deze gunstiger is dan de in dat land van toepassing zijnde garantiebepalingen.

#### **Garantiebepalingen**

Wanneer de koper voor een garantieservice vraagt, dient hij dit garantiebewijs samen met de gedateerde koopbon aan het Service-Centrum te overleggen.

Dit garantiebewijs dekt defecten tengevolge van ondeugdelijke vervaardiging of constructie. Deze garantie dekt niet schade tengevolge van ongevallen, of welke oorzaak dan ook, normale slijtage, achteloosheid en aanpassing, modificatie of reparatie die zonder onze toestemming is uitgevoerd. Het enige en exclusieve rechtsmiddel volgens deze garantie is de reparatie of (ter boordeling van Panasonic) de vervanging van dit produkt of het defecte onderdeel of de defecte onderdelen. De koper heeft geen ander rechtsmiddel tot zijn beschikking met inbegrip maar niet beperkt tot incidentele of daaruit volgende schade of verlies van welke aard dan ook.

Deze garantie is een aanvulling op alle wettelijke of andere rechten van de koper-gebruiker en beïnvloedt deze op geen enkele wijze. Deze garantiebepalingen zijn geldig in alle landen die in dit<br>garantiebewijs vermeld zijn en bij voor deze landen aangewezen erkende dealers.

#### **UK**

Service Centres in the UK Tel. +44 8705 159159

#### **D**

Panasonic Service Center Dresden SERKO GmbH Großenhainer Straße 163 01129 Dresden Tel. +49 (0)351/ 85 88 477

Panasonic Service Center Cottbus Petsch Kundendienst GmbH Am Seegraben 21 03058 Gross-Gaglow Tel. +49 (0)355/ 58 36 36

Panasonic Service Center Leipzig KES Keilitz-Electronic-Service GmbH Föpplstraße 19 04347 Leipzig Tel. +49 (0)341/ 244 33 33

Panasonic Service Center Chemnitz WPS Rundfunk- u. Fernsehservice GmbH Zietenstraße 16 09130 Chemnitz Tel. +49 (0)371/ 40 10 359

Panasonic Service Center Berlin SERKO GmbH Schwedter Straße 34a 10435 Berlin Tel. +49 (0)30/ 44 30 3221

Panasonic Service Center Berlin RUESS SYSTEMS Thrasoltstraße 11 10585 Berlin Tel. +49 (0)30/ 342 2013

Panasonic Service Center Rostock warnow electronic service gmbh An der Jägerbäk 2 18069 Rostock Tel. +49 (0)381/ 82 016

Panasonic Service Center Hamburg ELVICE Service GmbH Spaldingstraße 74 20097 Hamburg Tel. +49 (0)40/ 23 08 07

Panasonic Service Center Rendsburg FERNSEH-DIENST B&W Service GmbH Kieler Straße 41 24768 Rendsburg Tel.  $+49(0)433$   $\left[$  / 14 11-0

Panasonic Service Center Bremen COM Elektronik Service GmbH Rübekamp50 28219 Bremen Tel. +49 (0)421/ 691 80 69

Panasonic Service Center Hannover COM Elektronik Service GmbH Vahrenwalder Straße 311 30179 Hannover Tel. +49 (0)511/ 37 27 91

Panasonic Service Center Magdeburg SERKO GmbH Ebendorfer Chaussee 47 39128 Magdeburg Tel. +49 (0)391/ 289 90 69

Panasonic Service Center Düsseldorf VTH GmbH Kölner Straße 147 40227 Düsseldorf Tel. +49 (0)211/ 77 90 25

Panasonic Service Center Essen Bernd van Bevern GmbH Heinrich-Held-Straße 16 45133 Essen Tel. +49 (0)201/ 84 20 220

Panasonic Service Center Osnabrück Petsch Kundendienst GmbH Pagenstecherstraße 75 49090 Osnabrück Tel. +49 (0) 541/ 68 038

Panasonic Service Center Wiesbaden J. Hemmerling - VAD GmbH Ostring 7 65205 Wiesbaden Tel. +49 (0)6122/ 90 91 10

Panasonic Service Center Mannheim N. Schaaf Reichenbachstraße 21-23 68309 Mannheim Tel. +49 (0)621/ 72 787-0

Panasonic Service Center Stuttgart Hans Beck Friedrich-List-Straße 38 70771 Leinfelden-Echterdingen Tel. +49 (0) 711/ 94 701-0

Panasonic Service Center Reutlingen Herbert Geissler Lichtensteinstraße 75 72770 Reutlingen Tel. +49 (0)7072 / 92 96-0

Panasonic Service Center München G.Berghofer & W.Kaller GmbH Helene-Wessel-Bogen 7 80939 München Tel. +49 (0)89/ 318 907-0

Panasonic Service Center Augsburg Klaus Bienek Affinger Straße 4 86167 Augsburg Tel. +49 (0)821/ 70 70 75

Panasonic Service Center Nürnberg Herbert Geissler GmbH Friedrich-Ebert-Straße 21 90537 Feucht Tel. +49 (0)9128/ 70 76-0

Panasonic Service Center Eisenach Blitz Elektro-Elektronik-GmbH Bahnhofstraße 17 99817 Eisenach Tel. +49 (0)3691/ 29 29 42 8

#### **A**

Service-Zentren in Österreich Funk Fuchs GmbH & CoKg Unterhart 90 4642 Sattledt Tel. +43 7244 733 Funktechnik Seissl Dorf 79 6330 Schwoich Tel. +43 5372 8217 Elektro Oberndorfer Linzer Straße 2-4 4840 Vöcklabruck Tel. +43 7672 72889

Panasonic Austria Handelsges.mbH Laxenburger Straße 252 1232 Wien Tel. +43 222/61080

#### **FR**

CETELEC ZI de la Delorme 5 Avenue Paul héroult 13015 MARSEILLE Tél. : 04 96 15 77 77 Tél. : 04 91 58 07 55 CORDON Electronique BP 460 ZI Taden 22107 DINAN CEDEX Tél. : 02.96.85.82.20 Fax : 02.96.85.82.21 EASY REPAIR 26 rue des Cosmonautes 31400 Toulouse Tél. : 05.62.71.48.14 Fax : 05.62.71.48.15 EASY REPAIR 22 boulevard des Brotteaux 69006 Lyon Tél. : 04.72.83.02.02 Fax : 04.78.52.40.38 ELECTRONIQUE SERVICE Avenue Figuières ZAC Font de la Banquière 34970 LATTES Tél. : 04.67.15.96.30 Fax : 04.67.20.04.72 GENERAL ELECTRONIQUE 16 rue Joseph Cugnot Z.I. Bracheux 60000 BEAUVAIS Tél. : 03.44.89.79.00 Fax : 03.44.05.16.96 Négoce Technique etMaintenance 40 boulevard Bessières 75017 PARIS Tél. : 01.44.85.21.66 Fax : 01.42.29.60.05 S.B.E. Z.I. de la Liane BP 9 62360 SAINT LEONARD Tél. : 03.21.10.10.21 Fax : 03.21.80.20.10

#### **NL**

Service-centra in **Nederlands** 

Panasonic-Centre Nederland (Servicom bv) P.O Box 16280 2500 BG Den-Haag Nederland Tel. +31 703314314 Zonweg 60 2516 BM Den-Haag **Nederland** Tel. +31 703314314

#### **I**

Per i Centri Assisitenza in Italia Servizio Clienti Tel. +39 02/ 67072556

#### **E**

Panasonic España, S.A. Servicio de Atención a Usuarios: Tel: 902 15 30 60

#### **DK**

For nærmeste servicecenter ring Panasonic Danmark Tel. +45 43 20 08 50

#### **S**

Firmor i Sverige Komrep Rosenlundsgatan 4 411 20 Göteborg Tel. +46 031-173354

Signalstyrkan Kungsholmstorg 4 104 22 Stockholm Tel. +46 08-6542500

CR service Industribyn 3 232 37 Malmö Tel. +46 040-430030

#### **SF**

Huoltokeskukset Suomessa:

KAUKOMARKKINAT OY PANASONIC-HUOLLOT Kutojantie 4 02630 Espoo Puh. +358 09 521 5151 Huolto Puh. +358 09 521 5155 Varaosat Ja Tarvikkeet SETELE OY Vanha Viertotie 7 00300 Helsinki Puh. +358 09 549100

PLAY-SHOP SERVICE Keskuskatu 3 00100 Helsinki Puh. +358 09 27053626

MEGAFIX KY Louhenkatu 9 74100 Iisalmi Puh. +358 017 14631

T: MI.M.HAAPOJA Miilukatu 7 40320 Jyväskylä Puh. +358 014 677121 OUTOKUMMUN PUHELIN Pohjoisahonkatu 9 83500 Outokumpu Puh. +358 013 562211 SETELE OY

Rengastie 31 60100 Seinäjoki Puh. +358 06 4148344 TURUN J-MARKKINAT OY Tuureporinkatu 6 20100 Turku Puh. + 358 02 2332685

#### **N**

Servicesenter i Norge

Norsk Elektronikksenter Fetveien 1 2007 Kjeller Tlf: +47 63 80 45 00

Panasonic Norge AS Østre Aker vei 22 0508 Oslo  $T$ lf:  $+47$  22 91 68 00

#### **GR**

Κέντρα τεχνικής υποστήριξης INTERTECH S.A. International Technologies Αφροδίτης 26, 167 77 Έλληνικό<br>Ταχ. Θυρ.: 738 21, 167 10 ΕΛΛΗΝΙΚΟ Τηλ. Κέντρο: (01) 9692.300

Υποκατάστημα Βόρειας Ελλάδας Κ. Καραμανλή 11, 54638 ΘΕΣΣΑλΟΝΙΚΗ Τηλ. Κέντρο: (031) 245.840-3

#### **P**

Centros de Assistência em Portugal

PAPELACO, S.A. Vale Paraiso - Ferreiras 8200 ALBUFEIRA ALGARVE  $Tel + 351 89 589960$ 

PAPELACO, S.A. Largo de Santos, 9 1200 LISBOA Tel. +351 1 3970539

PAPELACO, S.A. Largo do Tribunal, Lote 11 2400 LEIRIA Tel. +351 44 28071

PAPELACO, S.A. Rua Cidade de Santos, 31R/C 9000 FUNCHAL MADEIRA Tel. +351 91 231523

PAPELACO, S.A. Rua do Outeiro, Lote 25 - Gemunde 4470 MAIA PORTO Tel. +351 2 944 0354/9 PAPELACO, S.A. Rua Major Leopoldo da Silva, Lote 3 3500 VISEU Tel. +351 32 424771

#### **B**

Centres de service après-vente en Belgique BROOTHAERS Hoevelei 167 2630 AARTSELAAR Tel. +32 03/887 06 24 **HENROTTE** Rue du Campinaire 154 6240 FARCIENNES Tel. +32 071/39 62 90 PIXEL VIDEOTECH Rue St Remy 7 4000 LIEGE Tel. +32 041/23 46 26 DELTA ELECTRONICS Rue P.d'Alouette 39 5100 NANINNE Tel. +32 081/40 21 67 ELEKSERVICE FEYS Houthulstseweg 56 8920 POELKAPELLE Tel. + 32 057/48 96 37 AVS WAASLAND Lavendelstraat 113 9100 ST NIKLAAS Tel. +32 03/777 99 64 A.V.T.C SA Kleine Winkellaan 54 1853 STROMBEEK-BEVER Tel. + 32 02/267 40 19 RADIO RESEARCH Rue des Carmélites 123 1180 BRUXELLES Tel. +32 02/345 68 56 VIDEO TECHNICAL SERVICE Av. du Roi Albert 207 1080 BRUXELLES Tel. +32 02/465 33 10 SERVICE CENTER Kapellestraat 95 9800 DEINZE Tel. +32 09/386 76 67 TOP SERVICE Westerloseweg 10 2440 GEEL Tel. +32 014/54 76 24 TELECTRO SC Quai des Ardennes 50 4020 Liège Tel. +32 041/43 29 04

#### **L**

Centres de service après-vente au Luxembourg NOUVELLE CENTRAL RADIO Rue des Jones 15 L - 1818 Howald Luxembourg - Grand Duché Tel. +32 40 40 78

### **CH**

Jonh Lay Electronics AG Littauerboden 6014 Littau Phone: +41 41 259 9090 Fax: +41 41 252 0202

#### **TR**

TEKOFAKS ISTANBUL CENTRE OFFICE KAÐITHANE CADDESI SEVÝLEN SOKAK NO. 58 80340 ÇAĞLAYAN-ISTANBUL<br>Tel: 90-212-220 60 70 / 14 Lines Fax: 90-212-220-60 94

ANKARA BRANCH OFFICE GÜVEN MAH.FARABI SOKAK NO: 38/6 06690 KAVAKLIDERE- ANKARA Tel: 90-312-467 30 94/2 Lines pbx Fax: 90-312 467 85 38

İSMİR BRANCH OFFICE CUMHURÍYET BULVARI NO:330 K.:6 D.:608 SEVÍL ÍS MERKEZÍ 35520 ALSANCAK-ÍZMÍR Tel: 90-232-464 29 01 pbx Fax: 90-232-422 67 44

BURSA BRANCH OFFICE ŞEHREKÜSTÜ MAHLLESİ DURAK CADDESİ NO.:7<br>BURSA Tel: 90-224-225 10 46 pbx Fax: 90-224-223 81 03

ADANA BRANCH OFFICE RESATBEY MAH.FUZULÍ CAD GÜLEK SÍTESÍ A BLOK NO: 75b 01120 ADANA Tel: 90-322-458 39 52 pbx Fax: 90-322-453 21 32

TRABZON BRANCH OFFICE MARAŞ CAD.MARAŞ APT.NO:51 D.:2 61200 **TRABZON** Tel: 90-462-321 33 08 Fax: 90-462-326 37 78

ANTALYA BRANCH OFFICE ALTINDAÐ MAH. 146 SOKAK ÖZKOÇ APT.NO:9/1-2A ANTALYA Tel: 90-242-243 23 70 / 3 Lines Fax: 90-242-243 23 72 DÝYARBAKIR BRANCH OFFICE

LÍSE CADDESÍ GÖKALP APT.NO: 18/A **DİYARRAKIR** Tel: 90-412-228 73 00 Fax: 90-412-223 59 00

Onze produkten zijn van zeer hoge kwaliteit en met uiterste zorg geproduceerd. Mocht er desondanks aanspraak op garantie worden gemaakt, dan zijn de volgende bepalingen van toepassing. Bij reparatie ten gevolge van materiaal- en/of constructiefouten binnen **12 maanden** gerekend vanaf de datum van aankoop, wordt het apparaat gratis hersteld. Deze garantie is aileen van toepassing op apparaten welke gekocht en gebruikt zijn in de EU-landen, en bovendien alleen gebruikt zijn voor huishoudelijk en normale doeleinden; dit overeenkomstig de gebruiksaanwijzing en voorschriften. AANVULLENDE BEPALINGEN

- A De volgende onderdelen vallen buiten garantie: snoeren, flourescentiebuizen, elementen, naalden, stofkappen, glasplaten, keramiekplaten.
- B De volgende verbruiksmaterialen vallen buiten garantie: batterijen, accu's of andere voedingsbronnen met een beperkte levensduur, CD's, tapes, cassettes of andere geluids- en/of informatiedragers, luchtfilters.

#### Voor repartir dient de apparatuur **franco** verzonden te worden aan: **PANASONIC-CENTRE NEDERLAND (Servicom b.v.), Zonweg 60, 2516 BM DEN HAAG. tel. 070-3314314**

#### DE GARANTIEVERVALT INDIEN:

- 1. Geen geldige en volledig ingevuld (op de dag van verkoop) garantiebewijs en gedateerde faktuur zijn bijgesloten.
- 2. Enig gegeven op bijgevoegd garantiebewijs is gewijzigd.
- 3. Het type-, serienummer en/of andere indentificatie-gegevens van het apparaat zijn verwijderd, beschadigd of gewijzigd.
- 4. Het apparaat niet volgens bijbehorende gebruiksaanwijzing werd aangesloten, geïnstalleerd, perioiek onderhouden, gebruikt of indien het defect een gevolg is van slijtage of verwaarlozing.
- 5. De schade of het defect het gevolg is van reparaties en/of wijzigingen in het apparaat welke zijn uitgevoerd door een niet door een niet door ons hiertoe gemachtigde instantie of dealer.
- 6. Het defect is onstaa.n als gevolg van transport.
- 7. Consumentenprodukten voor professioneel gebruik zijn toegepast.
- 8. Het defect is ontstaan omdat er geen originele accessoires of ondeugdelijke verbruiksmaterialen zijn toegepast.
- 9. Het defect is ontstaan door lekkende of verkeerd geplaatste batterijen, accu's of andere voedingsbronnen met een beperkte levensduur of verbruiksmaterialen.
- 10. Het defect is veroorzaakt door vuur, bliksem, aardbeving, overstromingen of elke andere natuurramp of ongeval.

#### **Indien dit apparaat gebruikt wordt in een ander EU-land dan Nederland, zullen ook de volgende voorwaarden gelden:**

Zodra de koper vaststelt dat het apparaat defect is, moet hij, in het EU-land waar uitvoering van de garantie gevraagd wordt, contact opnemen met de exclusieve importeur zoals vermeld in de "Product Service Guide". Inlichtingen kunnen ook ingewonnen worden bij de dichtstbijzijnde erkende dealer.

De koper zal dan geïnformeerd worden of:<br>(i) de exclusieve importeur in het EU-la de exclusieve importeur in het EU-land waar de uitvoering van de reparatie gevraagd wordt, de reparatie zal verrichten; of<br>(ii) de exclusieve important zal verrichten; of<br>(ii) de exclusieve important with the state

de exclusieve importeur maatregelen zal treffen teneinde het apparaat te

verzenden naar het EU-land waar het oorspronkelijk verkocht is; of<br>(iii) men het apparaat zelf kan opsturen naar de exclusieve impor

men het apparaat zelf kan opsturen naar de exclusieve importeur in het EU-land waar het apparaat oorspronkelijk verkocht is.

- B Indien dit apparaat een produktiemodel is dat normaliter verkocht wordt door de exclusieve importeur in het land waar de koper dit apparaat gebruikt, dient het apparaat, op risico en kosten **samen met dit volledig ingevulde garantiebewijs en gedateerde koopbon** verzonden te worden naar exclusieve importeur die de reparatie zal verrichten. In sommige landen zal de aangesloten de exclusieve importeur bepaalde service-centra of dealers aanduiden voor het verrichten van de betrokken reparaties.
- C Als dit apparaat een produktiemodel is dat normaliter niet verkocht wordt in het land waar het gebruikt wordt, of de interne of externe produktspecificaties van dit apparaat verschillen van de interne of externe produktspecificaties van het produktiemodel van het land waar dit apparaat oorrspronkelijk verkocht is. Het is echter ook mogelijk dat de reparatie verricht moet worden door de exclusieve importeur in het land waar het apparaat oorspronkelijk verkocht is. In beide gevallen moet de koper **dit garantiebewijs en de gedateerde koopbon overleggen** leder noodzakelijk vervoer, zowel van het apparaat als van de onderdelen, **zal in dit geval op kosten en risico van de koper geschieden.** Dit vervoer kan de reparatie vertragen.
- D Wanneer de koper het apparaat voor reparatie opstuurt naar de exclusieve importeur in het land waar het apparaat wordt gebruikt, zal de reparatie uitgevoerd worden tegen dezelfde lokale voorwaarden (inclusief de garantietermijn) die van toepassing zijn op hetzelfde produktiemodel in dat land van gebruik en niet tegen de lokale voorwaarden van het land waar het apparaat oorspronkelijk gekocht is. Indien de koper het apparaat voor reparatie opstuurt naar de exclusieve importeur in het EU-land waar het apparaat oorspronkelijk gekocht is, zal de garantie uitgevoerd worden tegen de lokale voorwaarden die van toepassing zijn in het land waar het apparaat oorspronkelijk gekocht is.
- E Bepaalde produktiemodellen vereisen in de verschillende EU-landen een instelling en aanpassing om goed en veilig te kunnen functioneren, dit in overeenstemming met de lokale netspanning en de veiligheids- of andere technische normen opgelegd of aanbevolen door huidige reglementeringen.

Voor sommige produktiemodellen kan deze instelling of aanpassing grote kosten met zich meebrengen en kan het zeer moeilijk zijn om te voldoen aan de lokale netspanning en veiligheids- of andere technische normen. **De koper wordt daarom ook sterk aangeraden zich op de hoogte te stellen van deze lokale technische en veiligheidsnormen voordat hij het apparaat in een andere EU-land gaat gebruiken.**

- F Deze garantie dekt niet de kosten voor instelling en aanpassing teneinde te voldoen aan de lokale netspanning en veiligheids- of andere technische normen. De exclusieve importeur zal soms de nodige instellingen of aanpassingen kunnen aanbrengen aan bepaalde<br>produktiemodellen op kosten van de koper. Het is echter om technische redenen niet mogelijk om alle produktiemodellen in te stellen of aan te passen conform de lokale **netspanning van veiligheids- of nadere technische normen. Bovendien kan, wanneer instellingen of aanpassingen gemaakt worden, de goede werking van het apparaat aangetast worden.**
- G Indien de exclusieve importeur in het land van gebruik van oordeel is dat de koper de noodzakelijke instelling en aanpassing aan de lokale netspanning en de technische veiligheidsnormen opbehoorlijke wijze heeft laten verrichten, dan zal de garantie uitgevoerd worden zoals boven aangegeven, mits de koper de aard van de instelling of aanpassing vermeldt<br>indien dit relevant is voor de reparatie. (Het wordt de koper aanbevolen geen aangepaste of ingestelde apparaten voor reparatie op te sturen naar de exclusieve importeur in het land waar het apparaat oorspronkelijk gekocht is indien de reparatie enigerwijze betrekking heeft op de aanpassing of instelling.)
- H De garantiebepalingen zijn niet van toepassing in die landen welke niet tot de EU-landen behoren. Deze garantie is een aanvulling op alle wettelijke of nadere rechten van de koper-gebruiker en beïnvloedt deze op geen enkele wijze.
- U dient dit garantiebewijs en uw koopbon zorgvuldig te bewaren.

### **Persoonlijk record**

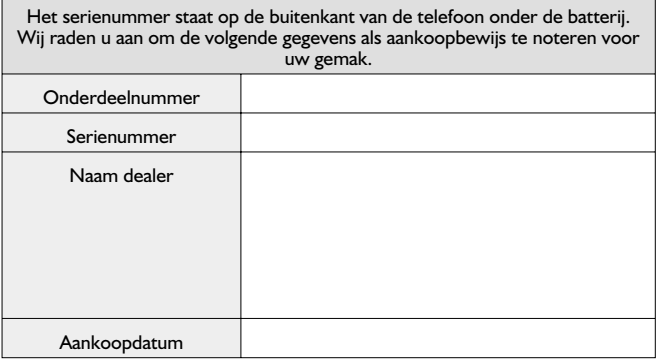

### WAP-instellingen

Gebruik de onderstaande tabel om uw WAP-instellingen te noteren.

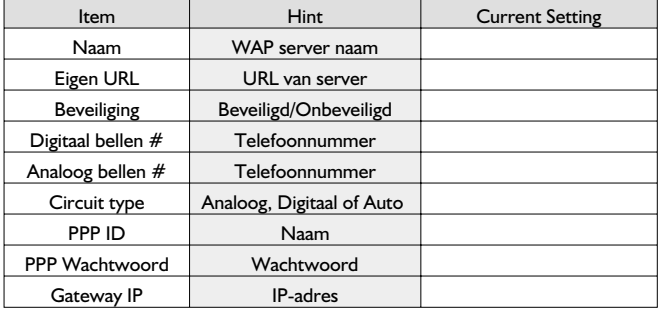

**Aantekeningen**

## **Aantekeningen**

# $C<sub>f</sub>$

BULL CP8 OCTROOI

© Matsushita Communication Industrial UK Limited 2001

De informatie in dit document is vatbaar voor wijziging zonder kennisgeving. Onrechtmatige reproductie, overdracht of opslag van dit document of een gedeelte ervan in welke vorm dan ook zonder de uitdrukkelijke goedkeuring van Matsushita Communication Industrial UK Limited is verboden.

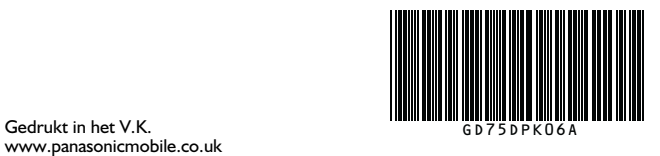

Gedrukt in het V.K.